# MasterScope MISSION CRITICAL OPERATIONS OperationCmd Batch Registration of Action Definitions Operation Manual

Copyright(C) NEC Corporation 2016

Revision History

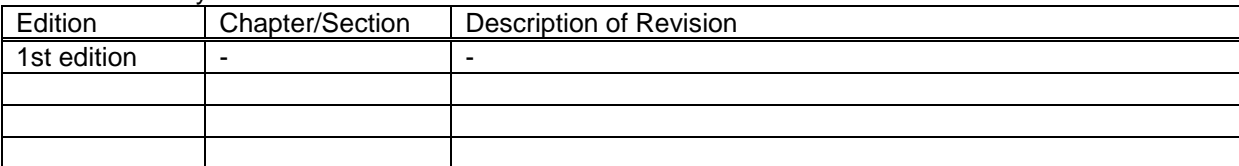

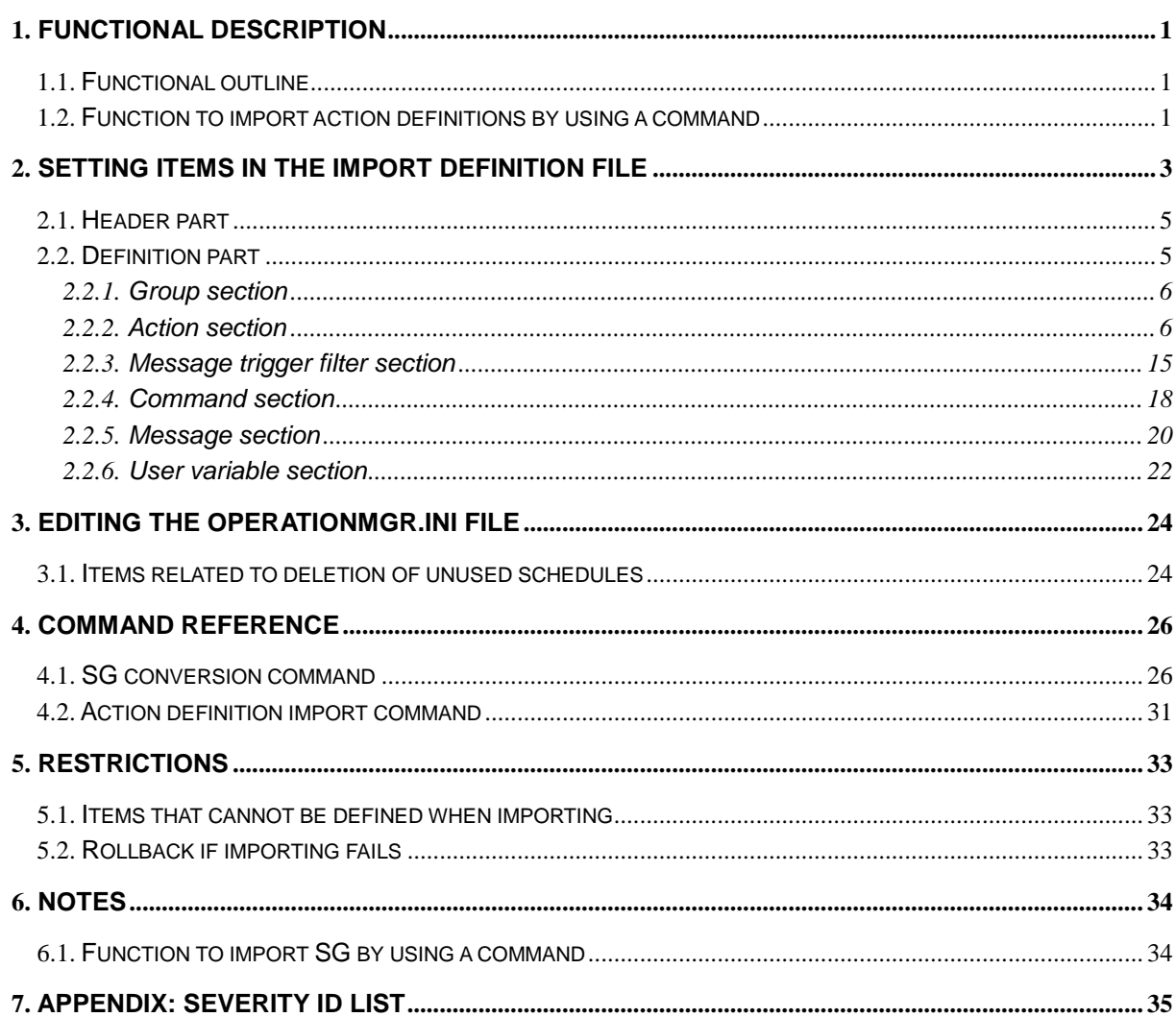

### **Contents**

- 1) Adobe, the Adobe logo, and Acrobat are registered trademarks of Adobe Systems Incorporated in the United States of America and other countries.
- 2) Microsoft and Windows are registered trademarks of Microsoft Corporation in the United States of America and other countries. Other Microsoft products mentioned in this guide are also registered trademarks of Microsoft Corporation in the United States of America and other countries.
- 3) UNIX is a registered trademark of The Open Group in the United States and other countries.
- 4) HP-UX is a registered trademark of Hewlett-Packard Company in the United States and other countries.

Other products of Hewlett-Packard Company mentioned in this guide are also registered trademarks of Microsoft Corporation in the United States of America and other countries.

- 5) Linux is a registered trademark of Linus Torvalds in the United States of America and other countries.
- 6) Other product names, company names, and proper nouns mentioned in this document are trademarks or registered trademarks of their respective companies.
- 7) The TM and ® marks are not included in the text or figures of this document.
- 8) The specifications or designs of windows shown in this document are subject to change without notice to improve the product.

# <span id="page-3-0"></span>**1. Functional description**

## <span id="page-3-1"></span>**1.1. Functional outline**

The MasterScope MISSION CRITICAL OPERATIONS operation control function prevents operation errors by stylizing command entry to the agent and the manager.

This document describes the following operation control function.

Function to import action definitions by using a command

This function is optional. To use this function, purchase an operation control function license.

# <span id="page-3-2"></span>**1.2. Function to import action definitions by using a command**

This function can be used to import group and action definition information by using a command on the manager.

#### **Procedure for applying group and action definition information**

- 1. Create an import definition file by using an editor or other application.
- 2. Convert the import definition file into an SG object file by executing the SG conversion command for operation control.
- 3. Apply the SG object file by executing the action definition import command for operation control.

#### **Updating and deleting existing definitions**

When you import group and action definition information into an environment in which a group and action are already defined, the import function updates the existing definition information if the group and action defined in the import file have the same level and the same group and actions name as the already defined group and action. Definition information (action and command histories) of groups and actions not defined in the import file is deleted.

If the same group and/or action names are defined multiple times on the same level in the operation control view, the definition information of the group and action added last is updated and the definition information (action and command histories) of the groups and actions with the same names is deleted.

### **Restrictions during importing**

If you apply SG by using the action definition import function on the command line, operation control is not available from the console until importing is complete.

All actions are temporarily disabled during importing. Therefore, even if a message- or time-triggered action receives an event, that action is not executed. If an action is defined as enabled in the import file, the action is enabled when importing completes.

After importing completes, all the operation control screens displayed before importing are closed. The command list displayed in the command execution result dialog box and the message list displayed on the operation control message tab in the information view are initialized. When you start and log in to the console during importing, the group and action tree is not displayed in the operation control view until importing completes.

While command-based importing is in progress, another command cannot be used to start importing. You cannot execute command-based importing in the following cases.

- An action is being executed, waiting to be checked, or on hold.
- A user is logged in in definition mode.

### **Rollback if importing fails**

In response to an import request from the command, the manager executes importing as follows:

- 1. Acquires the definition mode from the command
- 2. Backs up action definition information
- 3. Disables all actions
- 4. Imports all actions
- 5. Imports all schedules
- 6. Enables the actions specified in the import definition
- 7. Cancels definition mode
- 8. Sending a tree notification to the console after importing

If processing fails due to an error in step "4. Imports all actions," the backed up action definition information is used to roll back to the state before importing started.

However, rollback is not performed if processing fails at step "5. Imports all schedules" or later. Even if importing schedules fails, an action definition that uses a schedule that was not imported is imported as is without interrupting the import process. However, that action cannot be enabled because it failed to import the schedule that its action definition uses. It is therefore important to back up SG before starting importing. If importing fails, restore the backed up SG, resolve the failure according to the details of the error output by the command, and try importing again.

#### **Command termination while the import in progress**

If you end the command process while executing command-based importing, the manager continues the import process under execution.

# <span id="page-5-0"></span>**2. Setting items in the import definition file**

This section describes the definition file for the action definition import function.

The import definition file includes the definition of the hierarchical structure of groups and actions and action definitions.

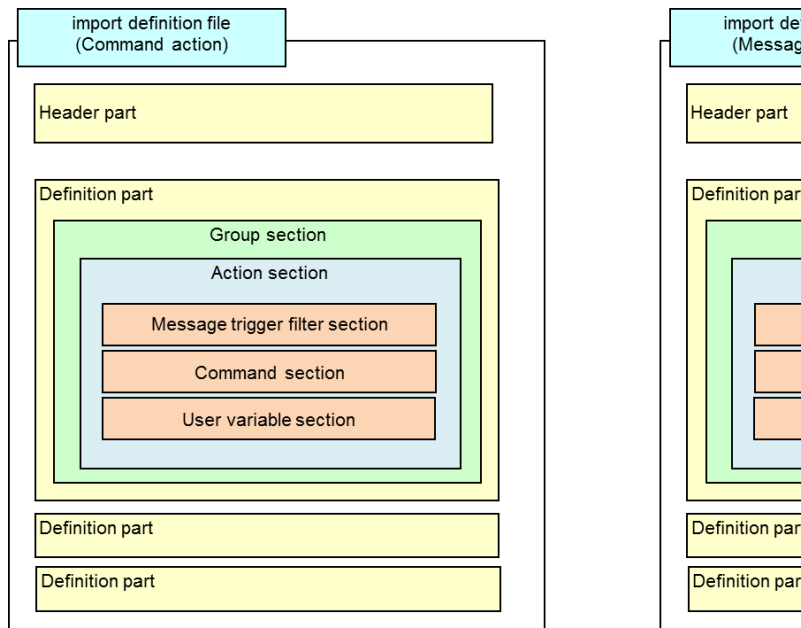

The entire configuration of the import definition file is described below.

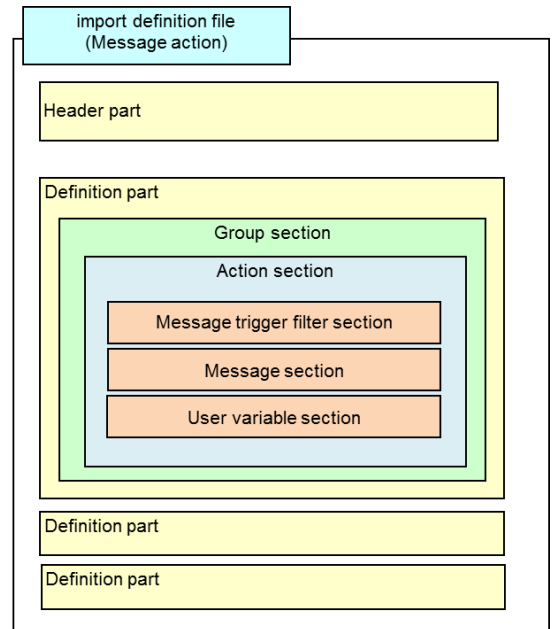

- The character encoding of the import definition file is Unicode (UTF-16 LE) in Windows and UTF-8 in HP-UX or Linux.
- Indents are added in the file description examples in this document to improve readability, however deleting indents does not cause any problems. To add an indent, the tab character and one-byte spaces can be used.
- The file is composed of a header part and a definition part. On the header part, product name and the function name are described while on the definition part, the descriptions of the definition are described in section units. You can define only the header part. When you import this definition, the definitions (action and command histories) of all the groups and actions on the manager are deleted.
- The action section cannot be omitted unless you define only the header part.
- For items where **[Required]** is described in the description of the "Value", the Key=Value line must be described when creating the hierarchy definition file. For items where no **[Required]** is described, they can be omitted. To omit the item, a whole line including the item must be omitted (Value only cannot be omitted when Key only is described).
- To include a comment in the file, prefix the line with  $\#$  or  $\#$ . You cannot add a comment by using  $\#$ or // in the middle of the line.
- For the calendar and schedule definitions, refer to the calendar and scheduler procedure manual (Calendar\_Schedule\_Import .pdf).

A description example is shown below.

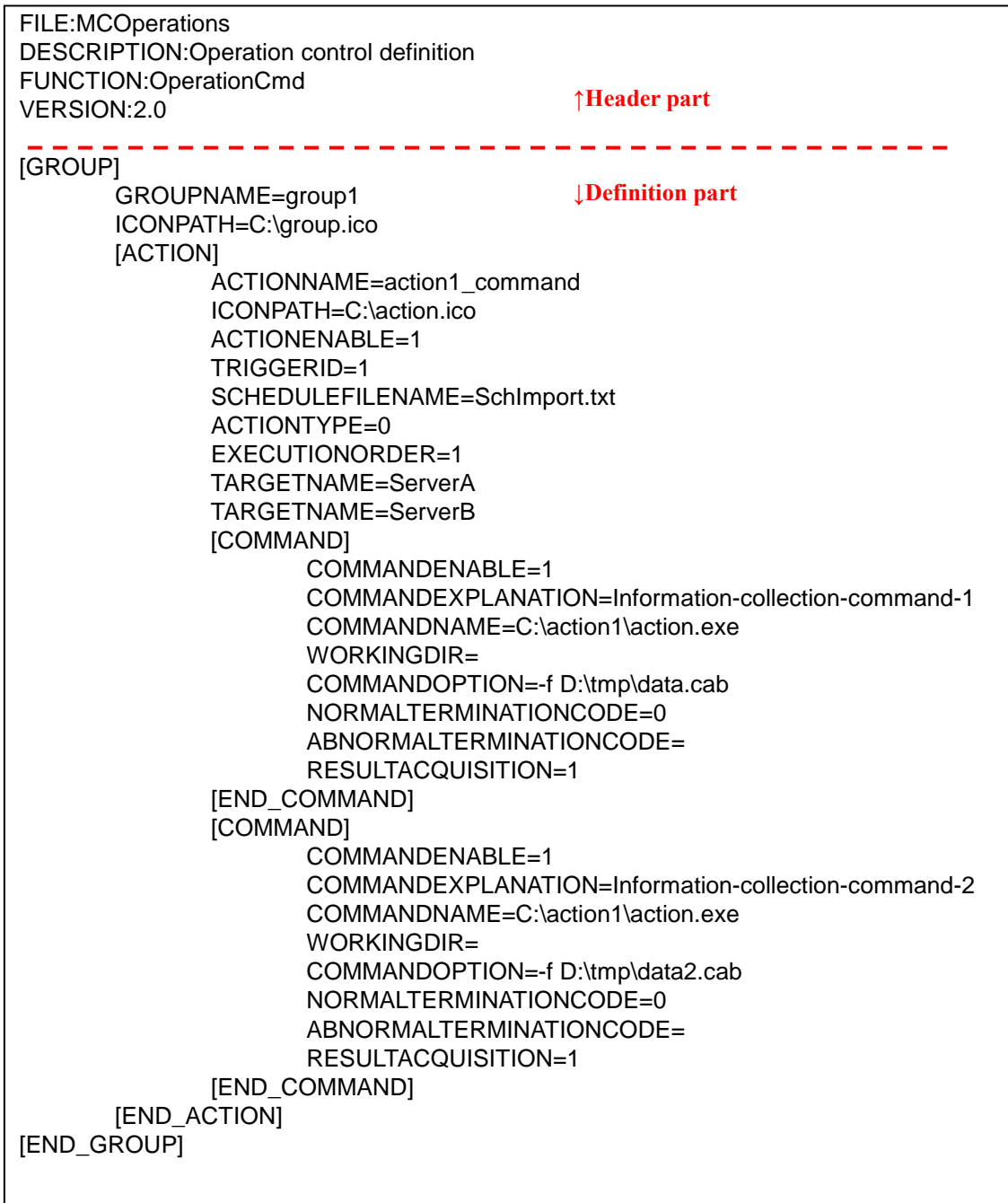

## <span id="page-7-0"></span>**2.1. Header part**

The character strings in the header part are described as below:

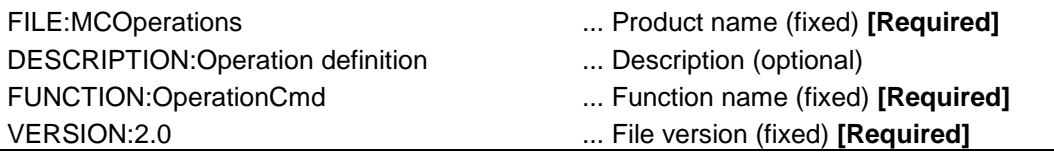

The product name and function name are not case sensitive. You can use either upper-case or lower-case characters for definitions.

## <span id="page-7-1"></span>**2.2. Definition part**

The definition part consists of sections and definitions. A section begins with [XXX] and ends with [END\_XXX]. Use the Key=Value format to make a definition.

You can include sections and definitions in each section. You must specify all the definitions (Key=Value) before specifying other sections for the same item. The following is an example of an incorrect definition.

```
FILE:MCOperations
DESCRIPTION: Operation definition
FUNCTION:OperationCmd
VERSION:2.0
[GROUP]
        [ACTION]
                ACTIONNAME=Action-1
                TRIGGERID=0
        [END_ACTION]
        GROUPNAME=Group-1
[END_GROUP]
```
You must specify GROUPNAME=Group-1 before (above) the [ACTION] section.

### <span id="page-8-0"></span>**2.2.1. Group section**

■[GROUP] to [END\_GROUP]

In this section, the group definition is described.

For [GROUP], multiple definitions can be described (for the number of groups). However, the same group name cannot be defined on the same level.

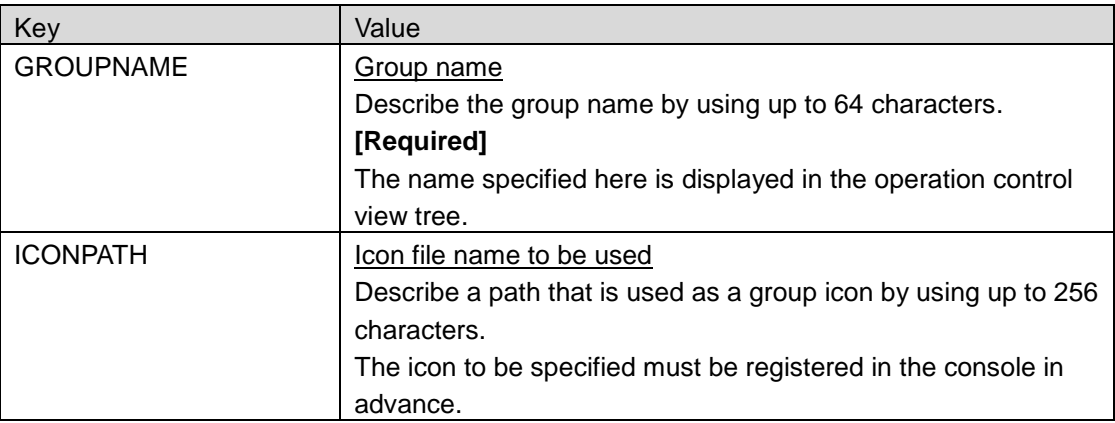

### <span id="page-8-1"></span>**2.2.2. Action section**

■[ACTION] to [END\_ACTION]

In this section, the action definition is described.

For [ACTION], multiple definitions can be described (for the number of actions). However, the same action name cannot be defined on the same level.

The keys that can be specified differ depending on the action type.

The keys that can be specified when the action type is command or message are described below. A command or message action must always be defined.

### **2.2.2.1. Command action**

Define a command action when the action type is "command."

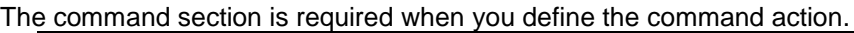

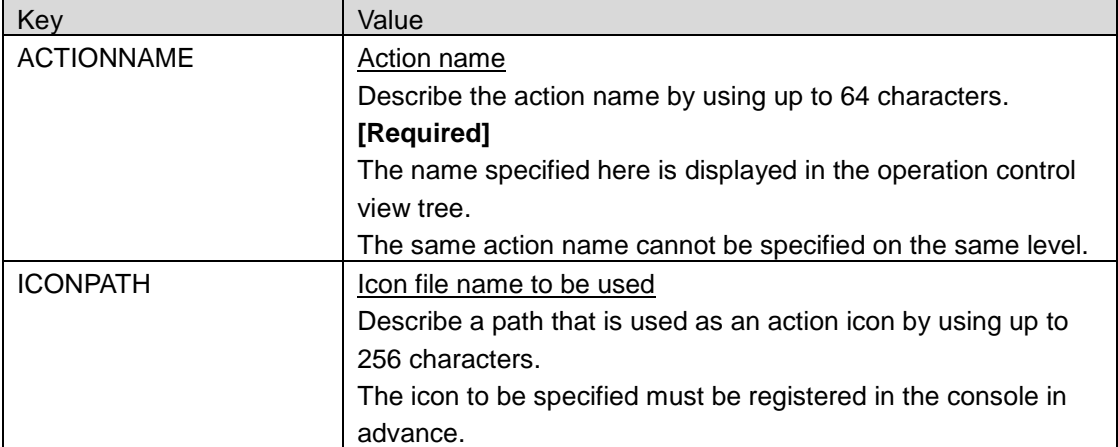

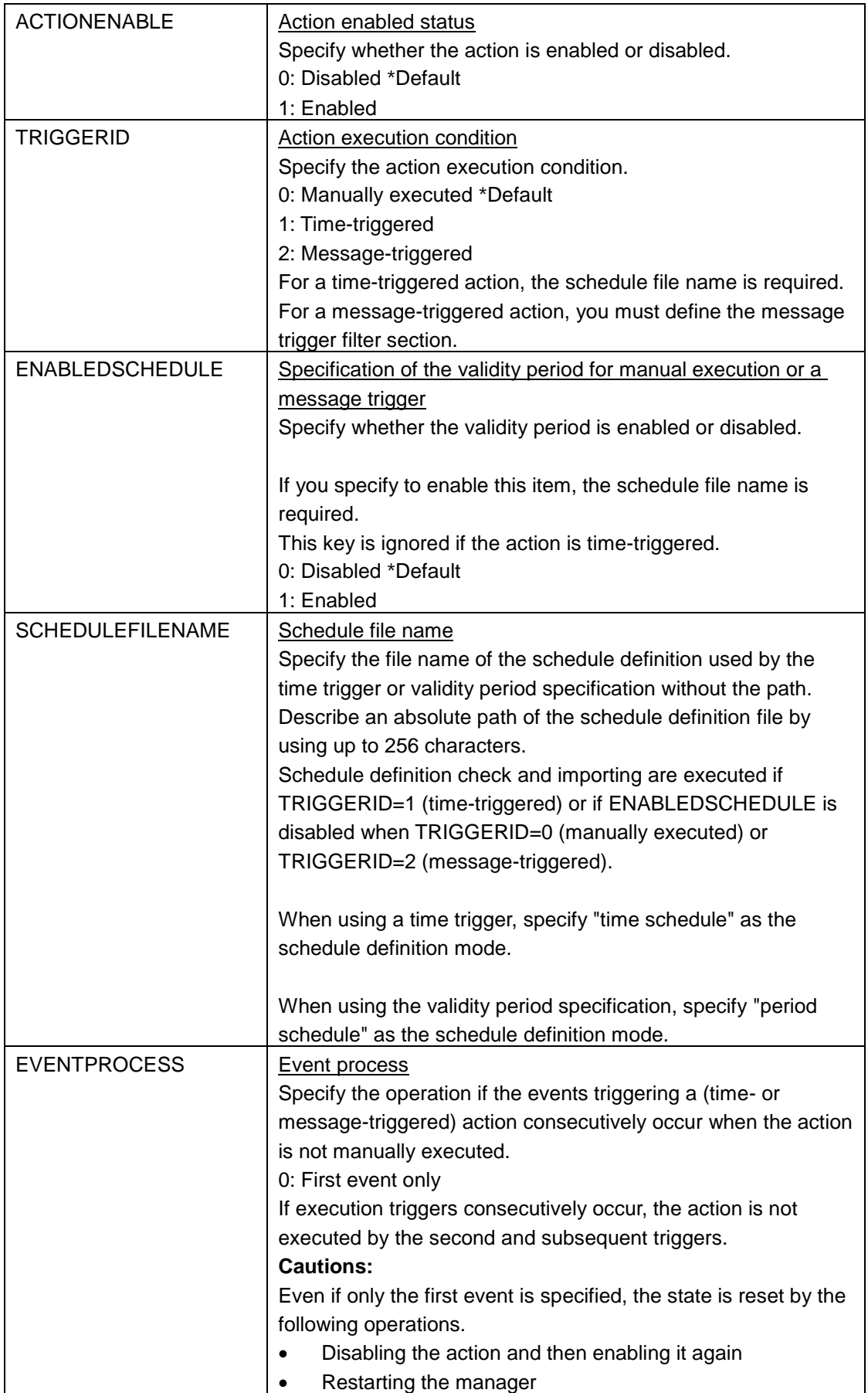

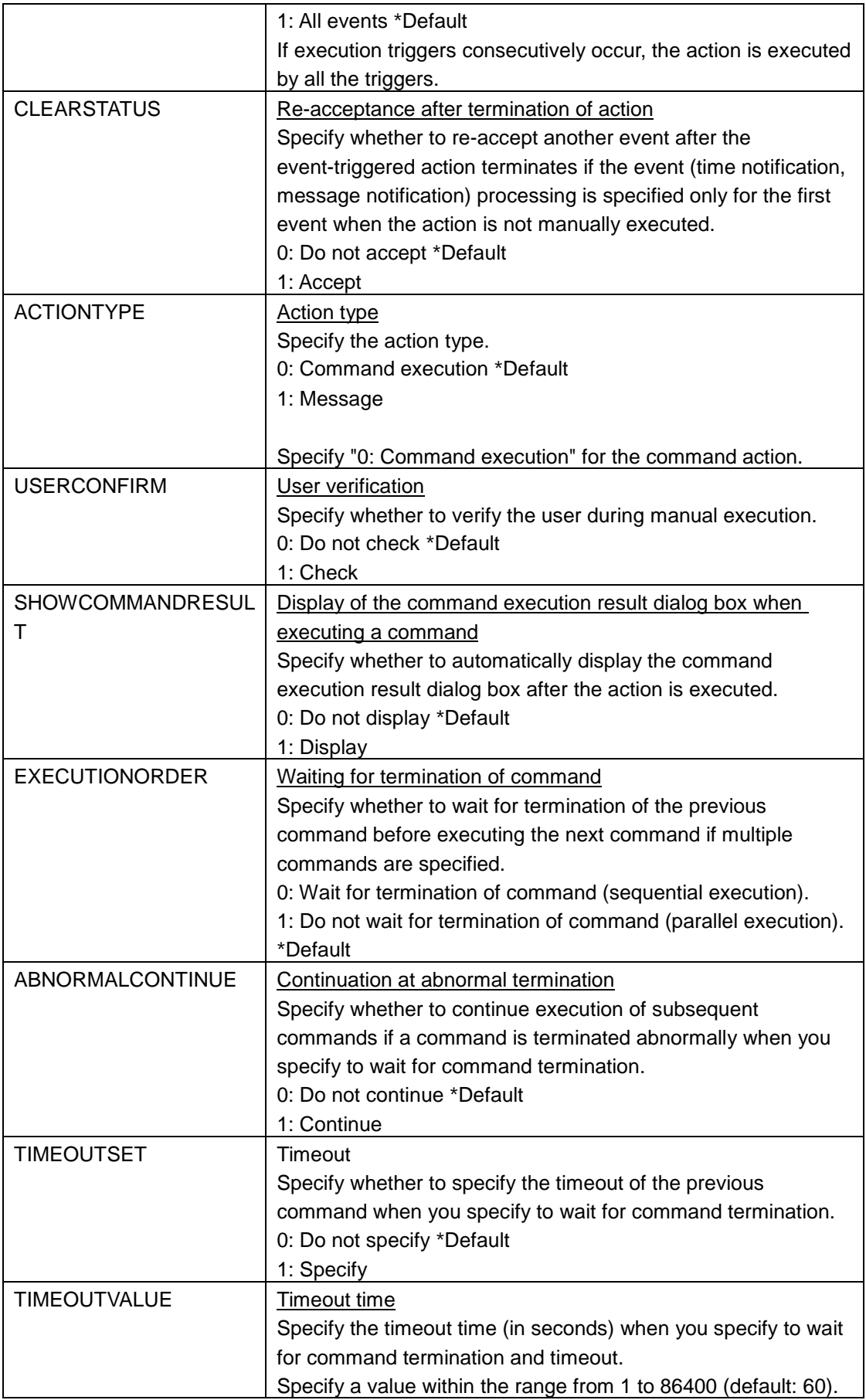

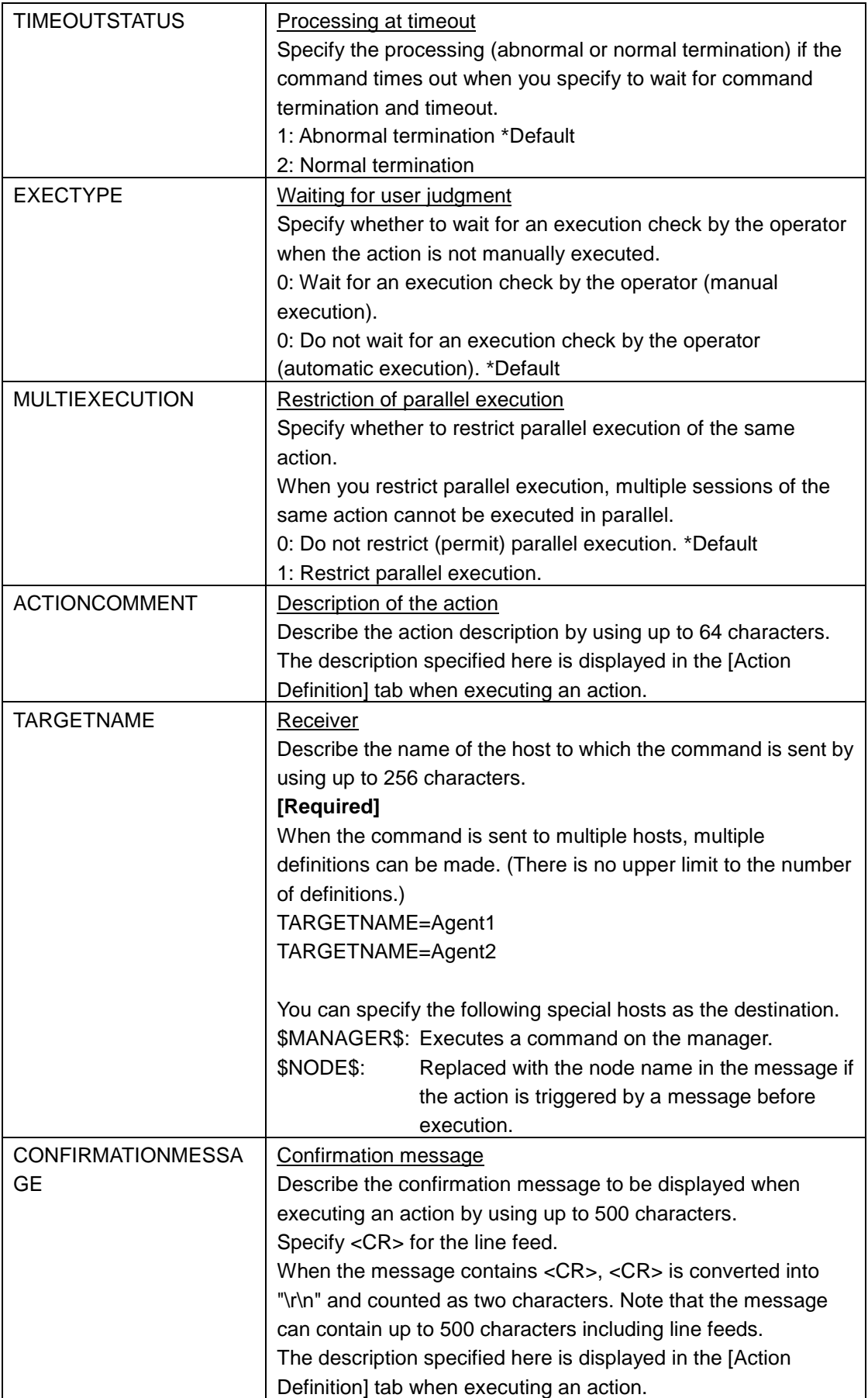

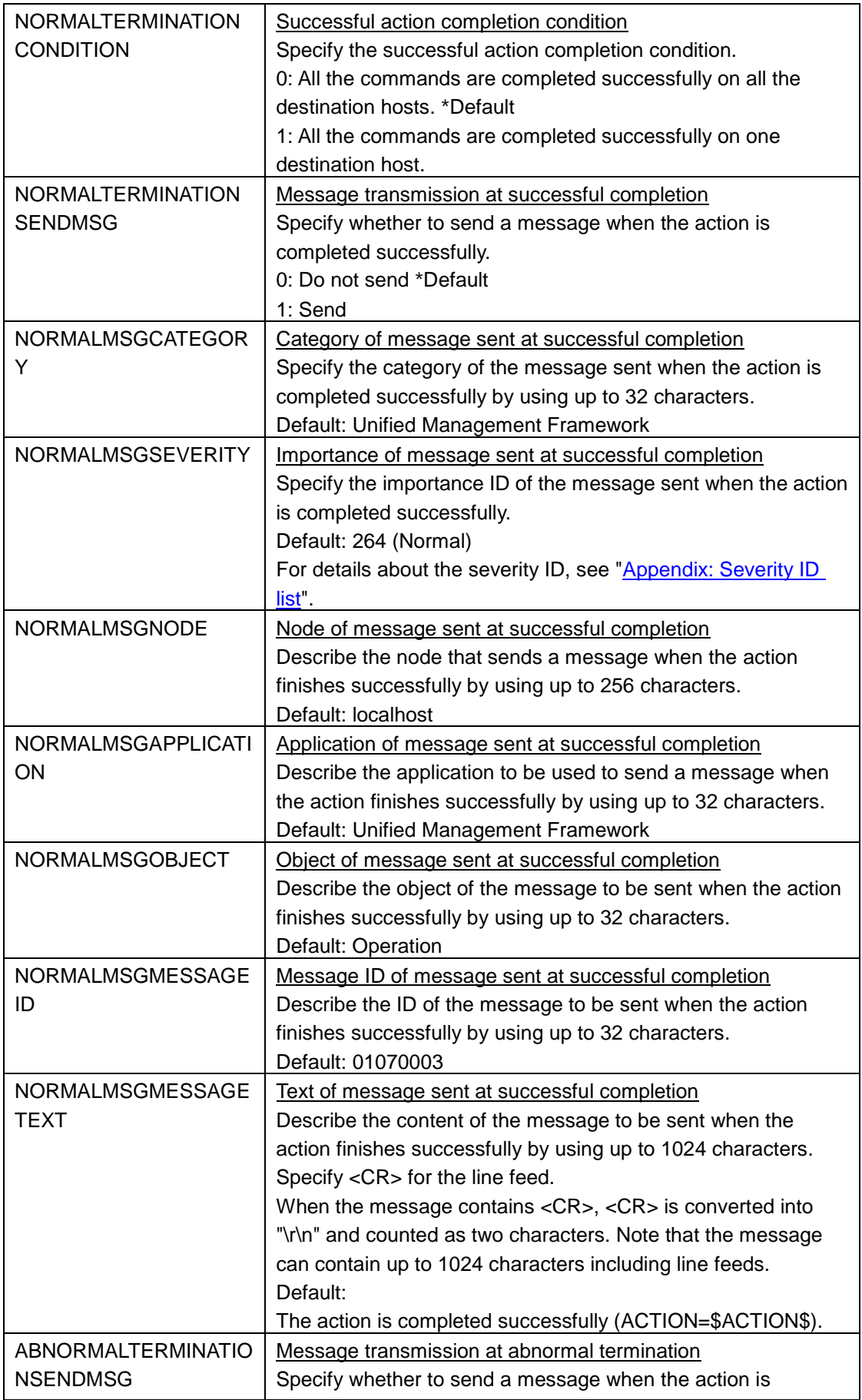

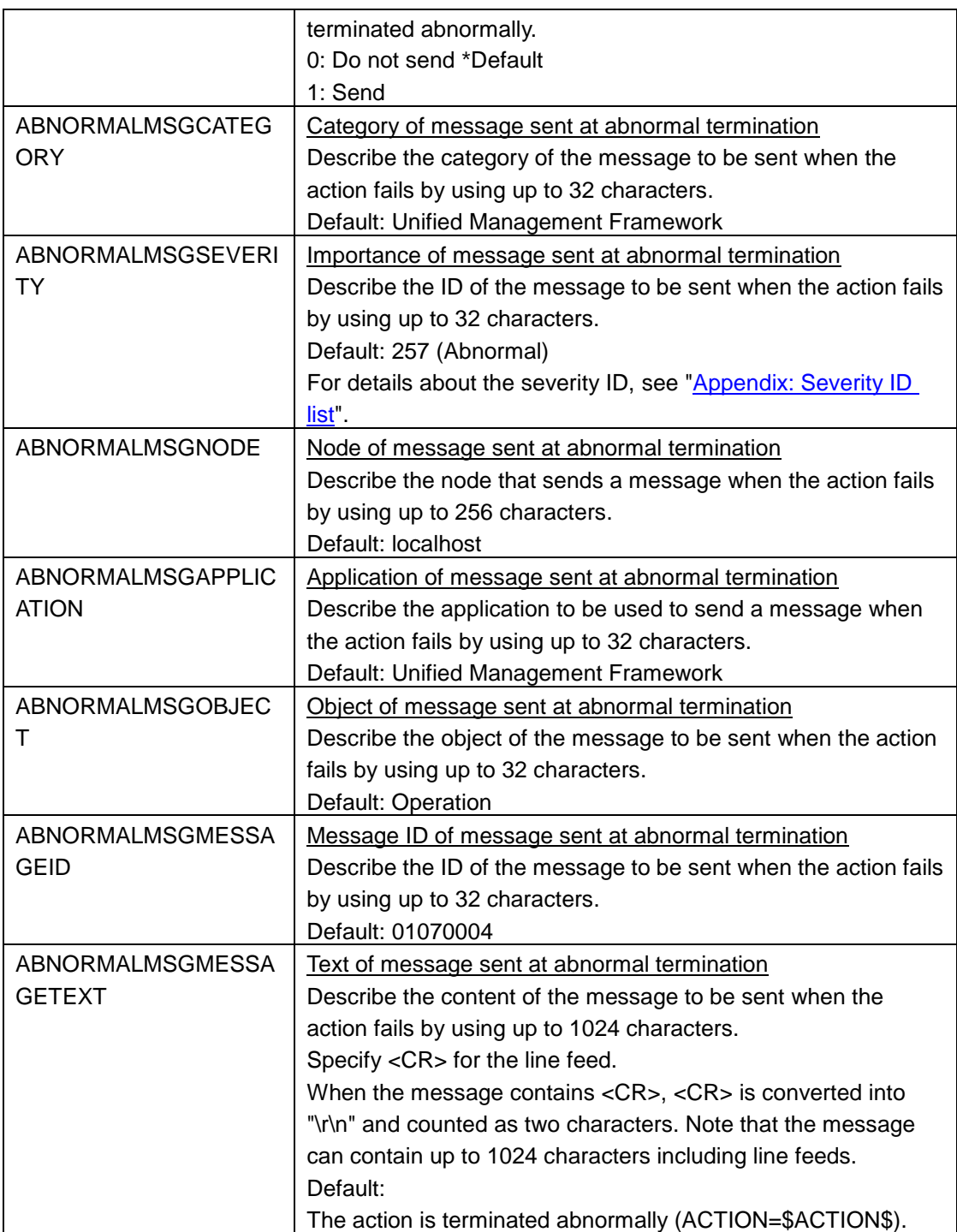

### **2.2.2.2. Message action**

Define the message action when the action type is "message."

The message section is required when you define a message action.

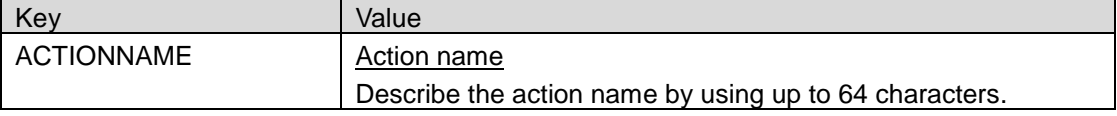

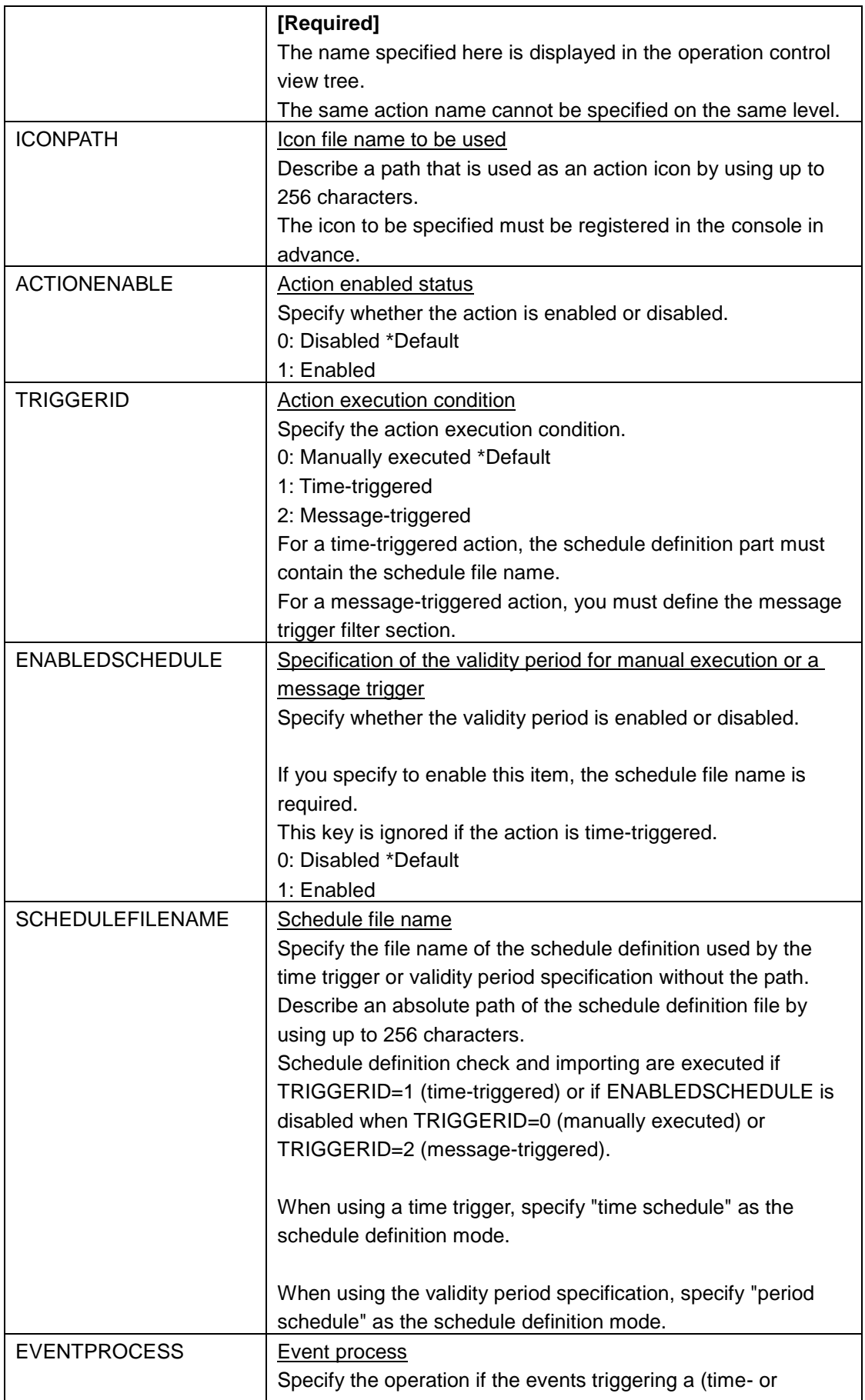

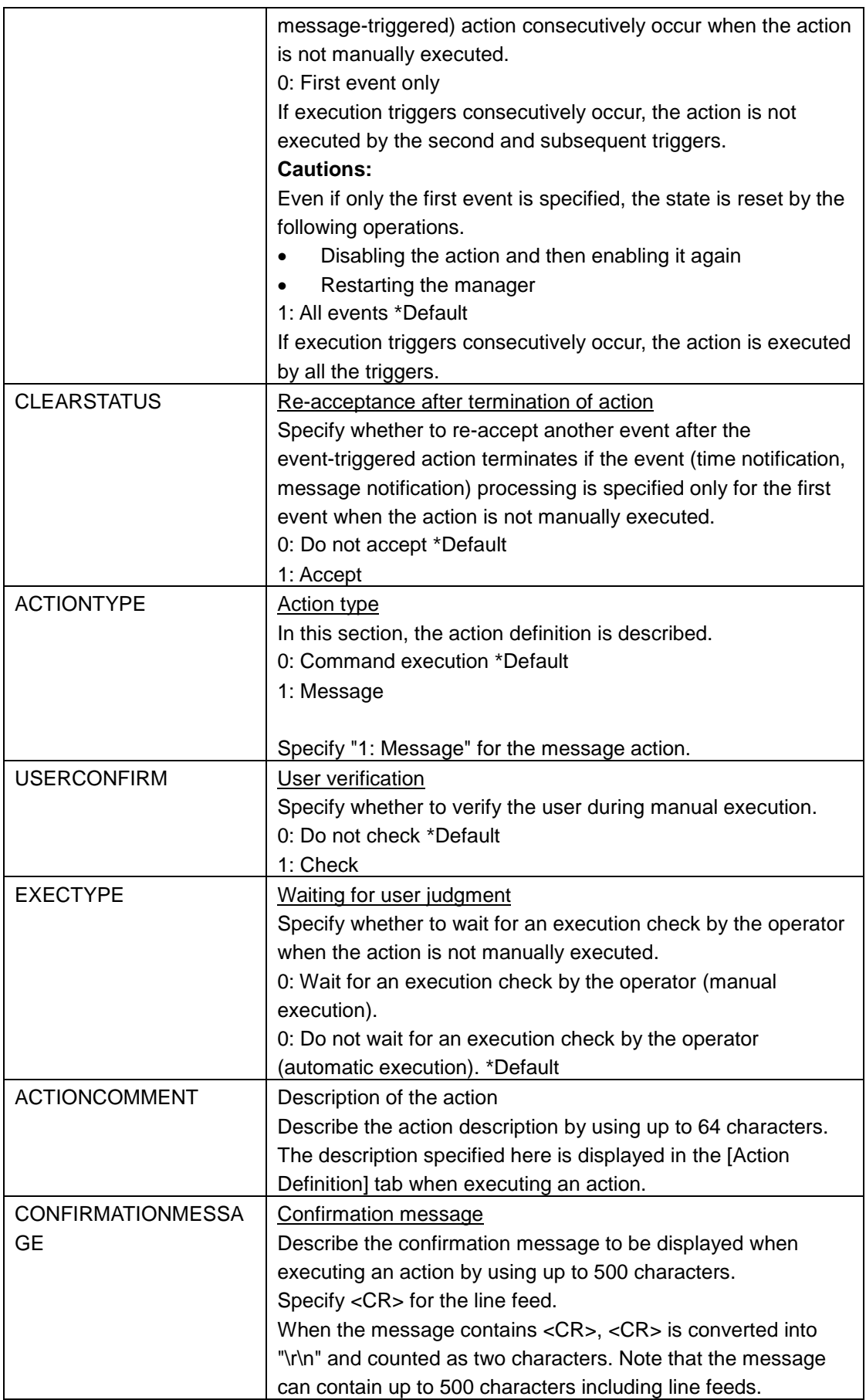

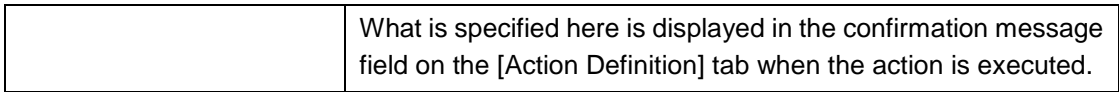

### <span id="page-17-0"></span>**2.2.3. Message trigger filter section**

### ■[MESSAGEFILTER] to [END\_MESSAGEFILTER]

Specify the definition of the message trigger filter for a message-triggered action in this section. Define this section within the action section.

This section is required when the execution condition in the action section is message trigger. When the execution condition in the action section is not message trigger, this section cannot be defined.

For [MESSAGEFILTER], multiple definitions can be described (for the number of filters). If you want to use multiple [MESSAGEFILTER]s, specify them in the execution order. (First specify the one you want to display at the top of the filter definition screen.)

"!" which indicates negation must be specified directly before "=" as in "Key!=Value". If space (s) is included, they are assumed as a part of the key.

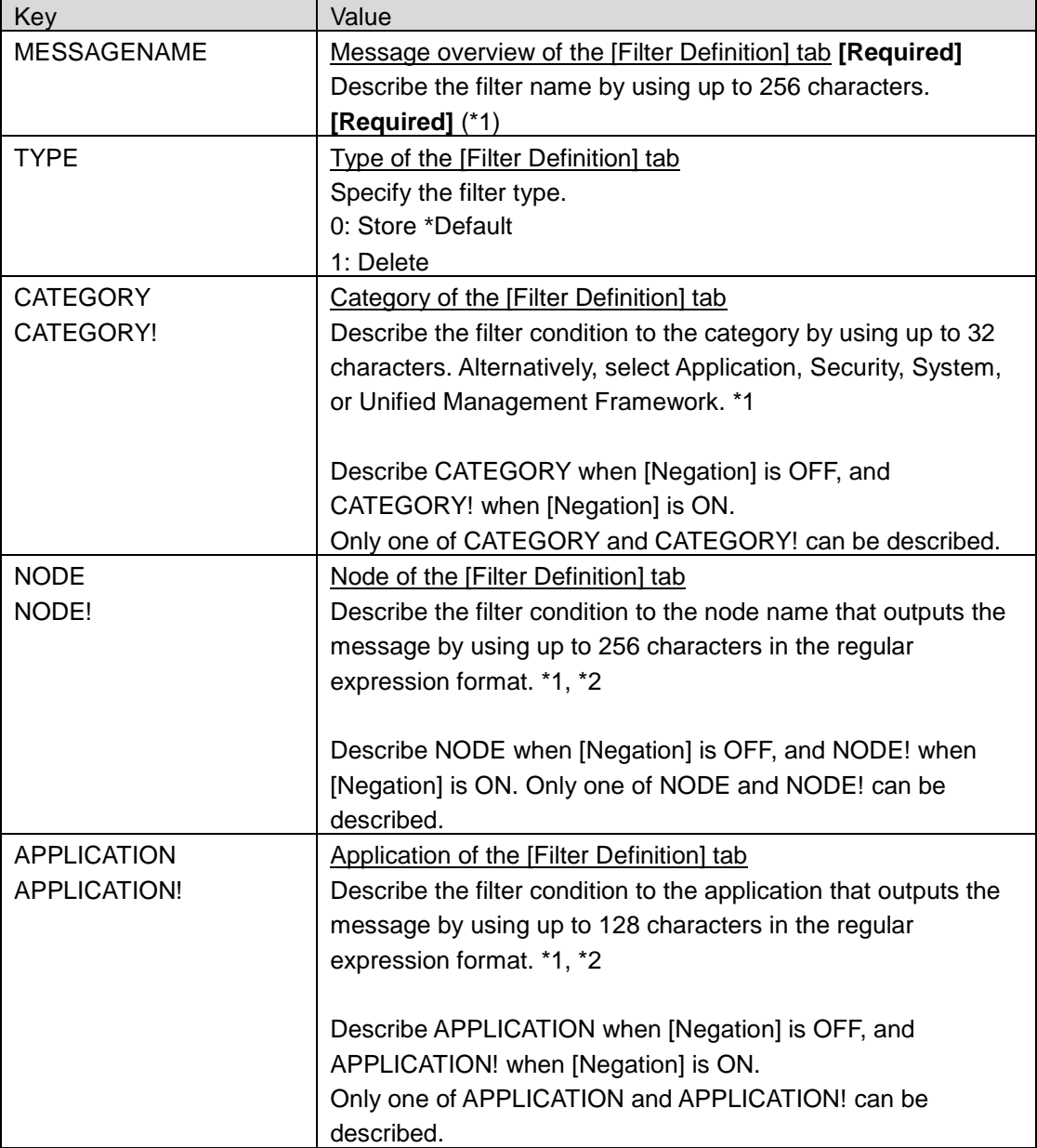

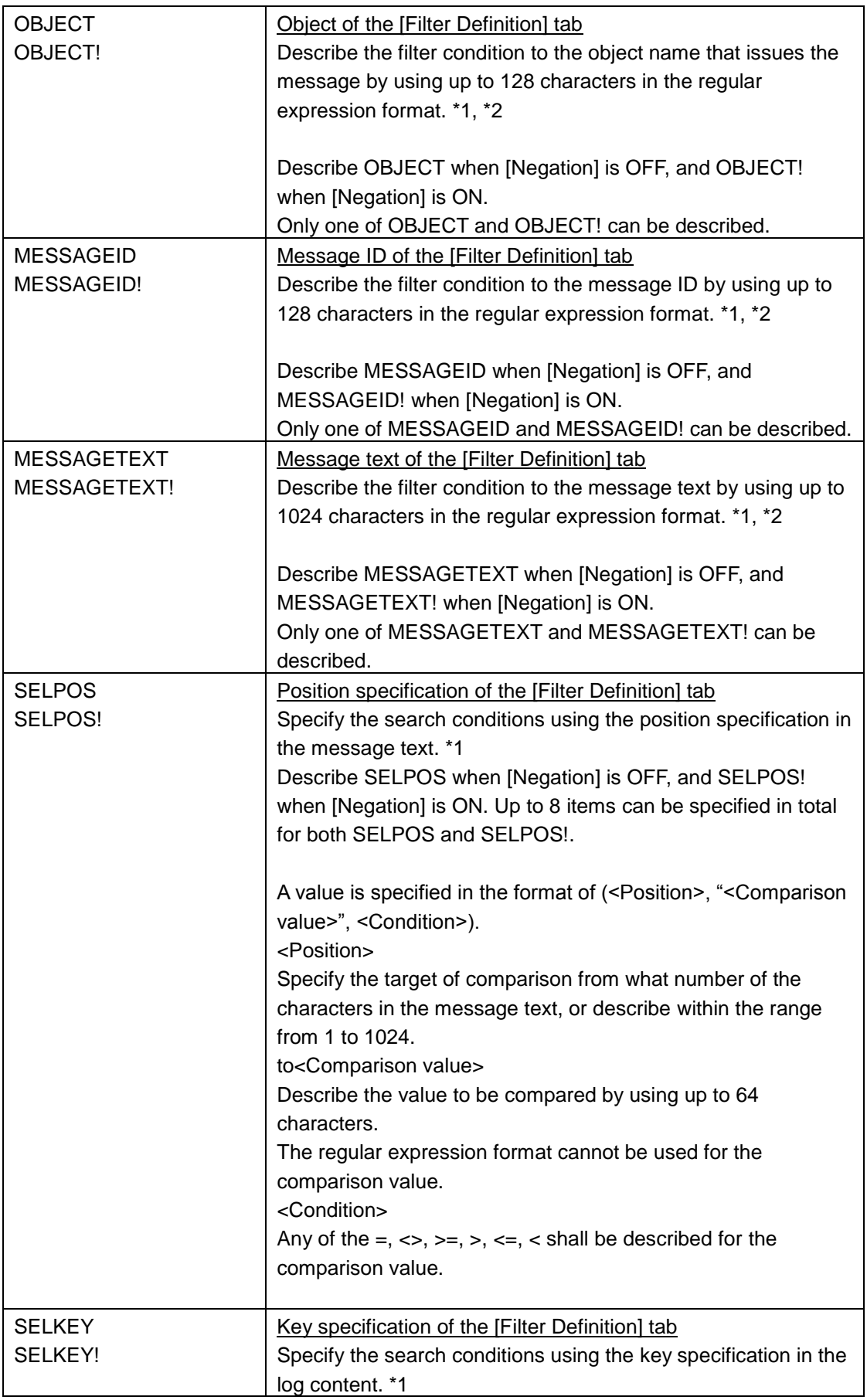

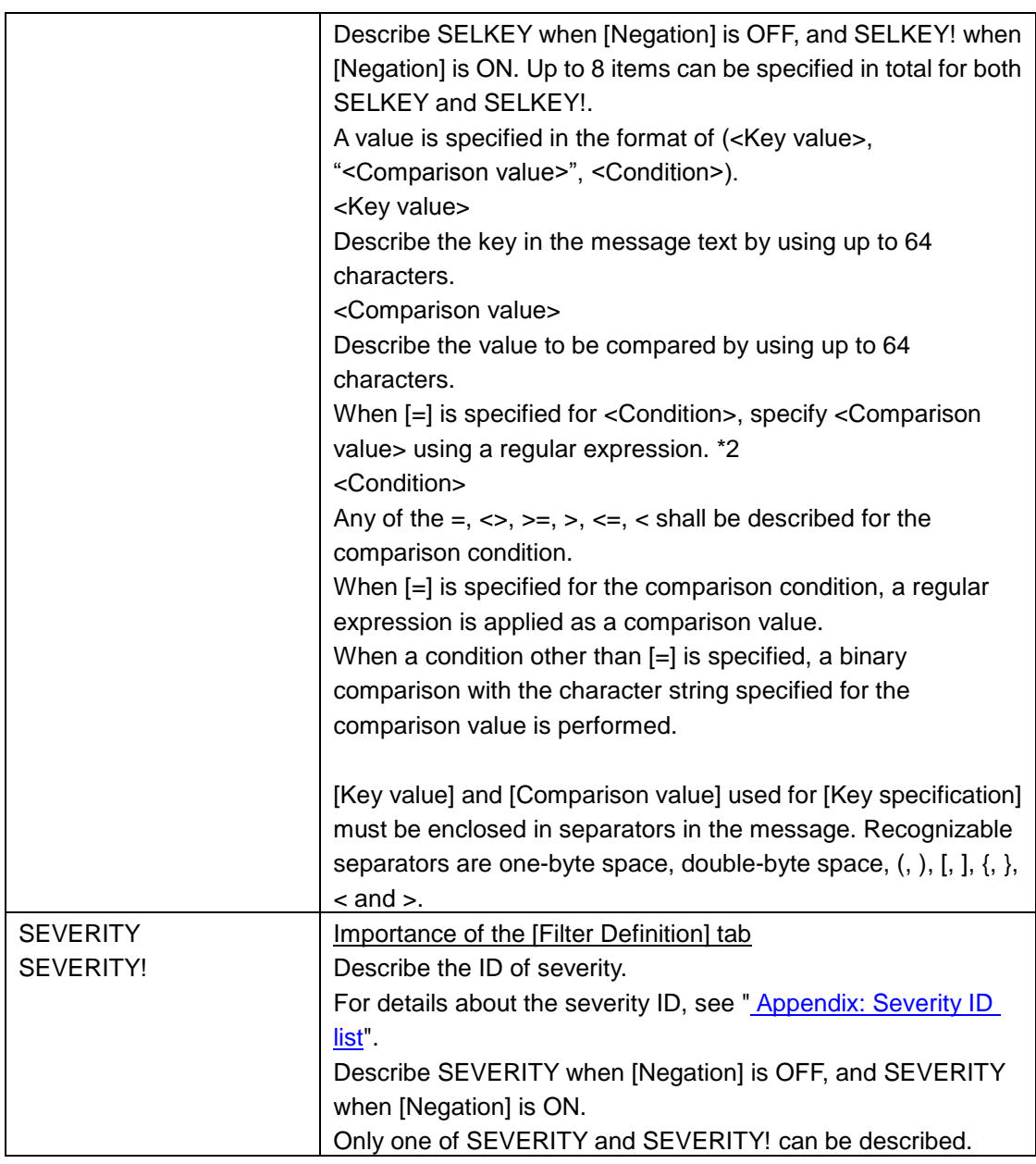

\*1 For details, see the following chapters in the manual or in Help of MISSION CRITICAL OPERATIONS.

[Using Operation Control]

-[How to define an action]

-[Defining action reporting]

-[Defining an extraction condition for the message that triggers execution]

\*2 For details, see the following chapters in the manual or in Help of MISSION CRITICAL OPERATIONS.

[Using Operation Control]

-[How to define an action]

-[Defining action reporting]

-[Defining an extraction condition for the message that triggers execution]

-[Specification example of regular expression]

### <span id="page-20-0"></span>**2.2.4. Command section**

### ■[COMMAND] to [END\_COMMAND]

In this section, the definition of the command to be executed by the corresponding action is described. Define this section within the action section.

This section is required when the action type (ACTIONTYPE) in the action section is Command execution (0) (for the command action).

For [COMMAND], multiple definitions can be described (for the number of commands to be executed). When you want to use multiple [COMMAND]s, specify them in the execution order. (First specify the one you want to display at the top of the action definition command list.)

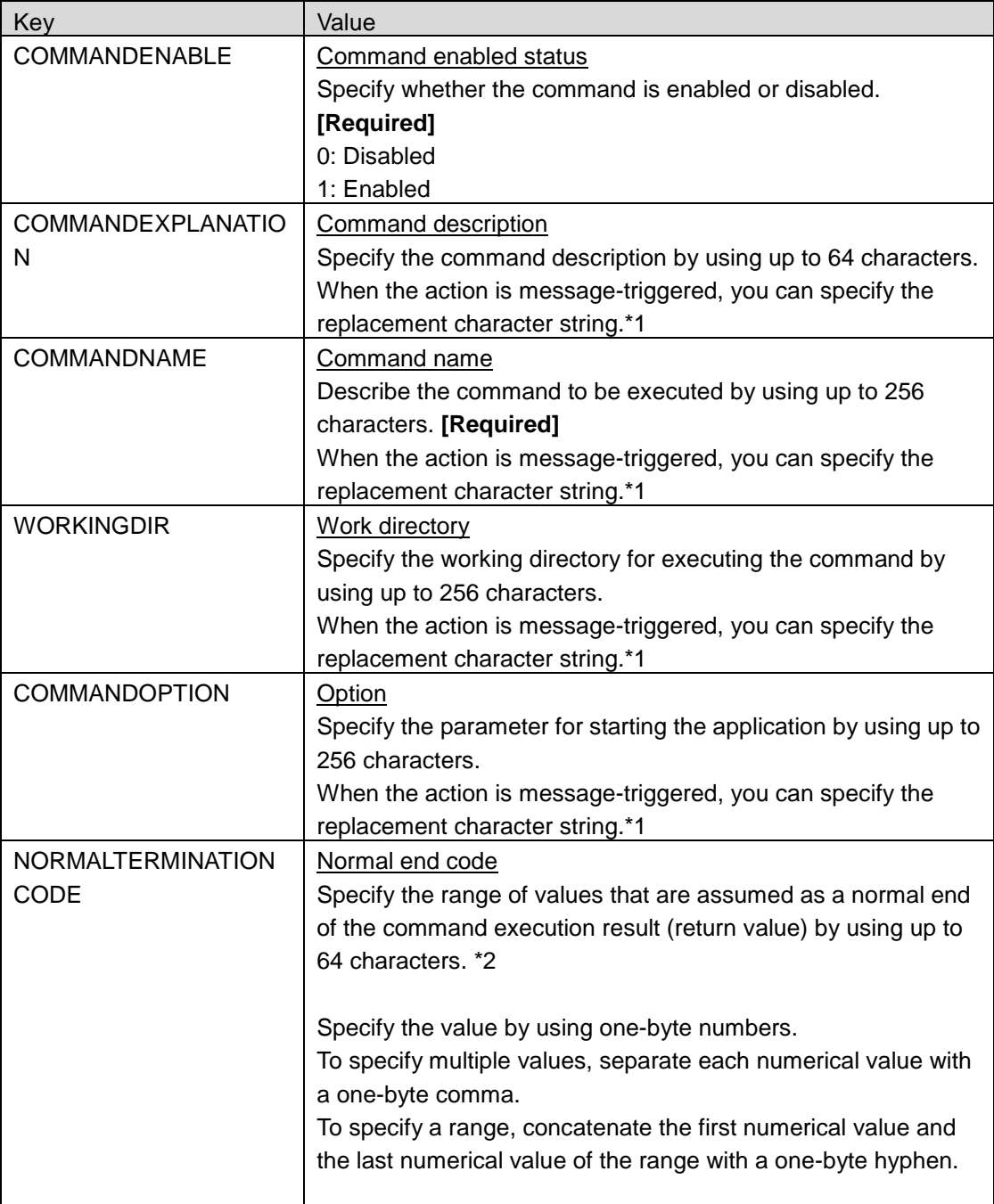

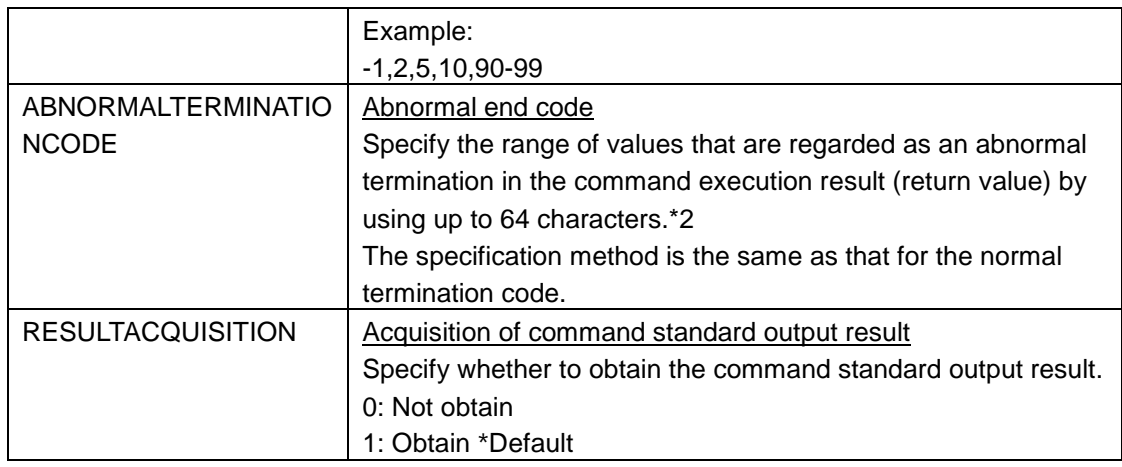

\*1 For details, see the following chapters in the manual or in Help of MISSION CRITICAL OPERATIONS.

[Using Operation Control]

-[How to define an action]

-[Defining action reporting]

-[Setting a command]

\*2 The normal and abnormal termination codes operate as follows, depending on the details of the definition.

- If neither the normal termination code nor abnormal termination code are specified, all the results are regarded as successful completion.
- If no normal termination code is specified and the command execution result (return value) does not match the specification range of the abnormal termination code, the result is regarded as successful completion.
- If no abnormal termination code is specified and the command execution result (return value) does not match the specification range of the normal end code, the result is regarded as abnormal termination.
- If the command execution result (return value) does not match the ranges specified for the normal termination code and abnormal termination code, the result is regarded as successful completion.
- If the command execution result (return value) matches both of the ranges specified for the normal termination code and abnormal termination code, the result is regarded as successful completion.

### <span id="page-22-0"></span>**2.2.5. Message section**

### ■[MESSAGE] to [END\_MESSAGE]

In this section, the messages to be sent by the corresponding action are described.

Multiple messages cannot be specified.

This section is required when the action type (ACTIONTYPE) in the action section is Message (1) (for a message action).

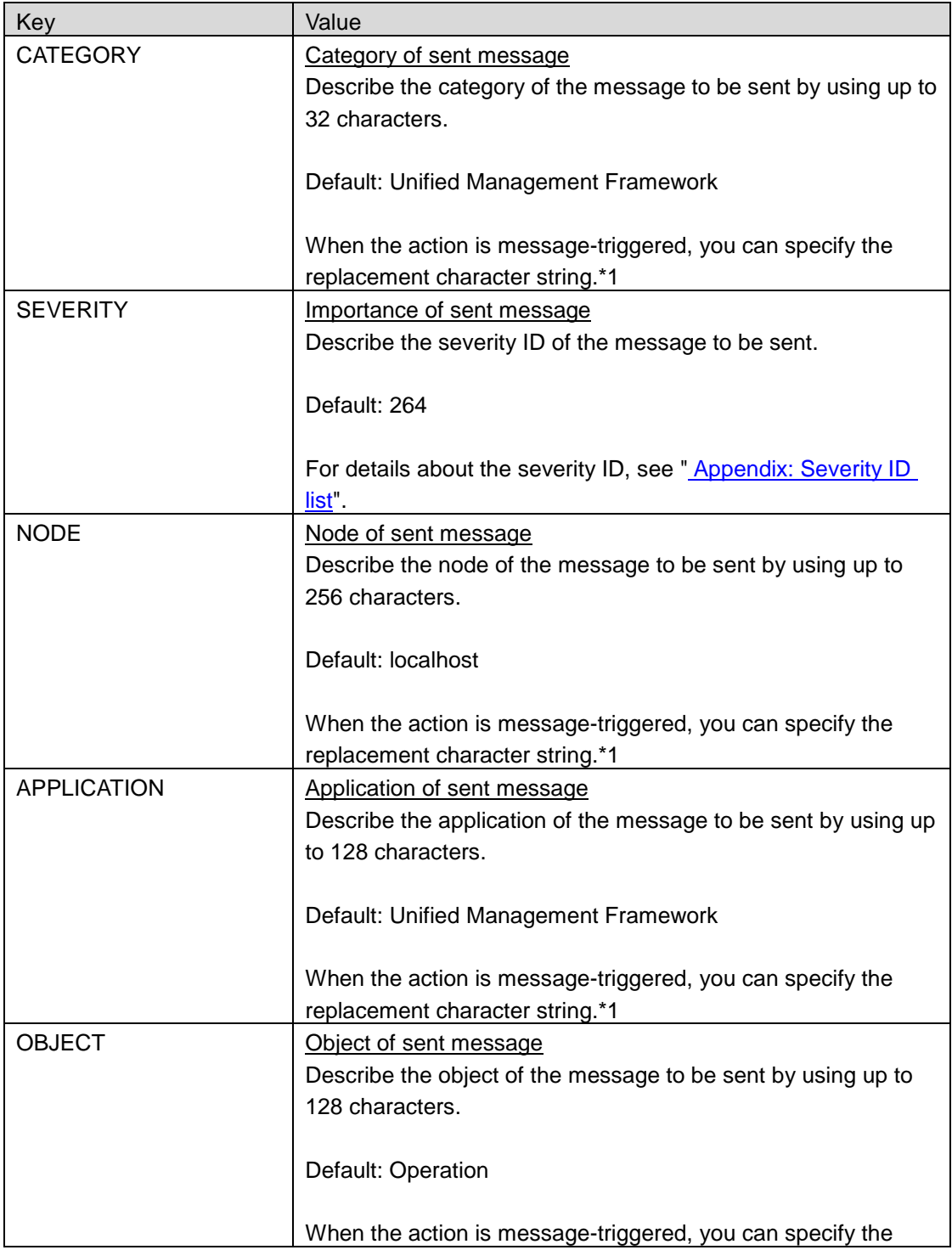

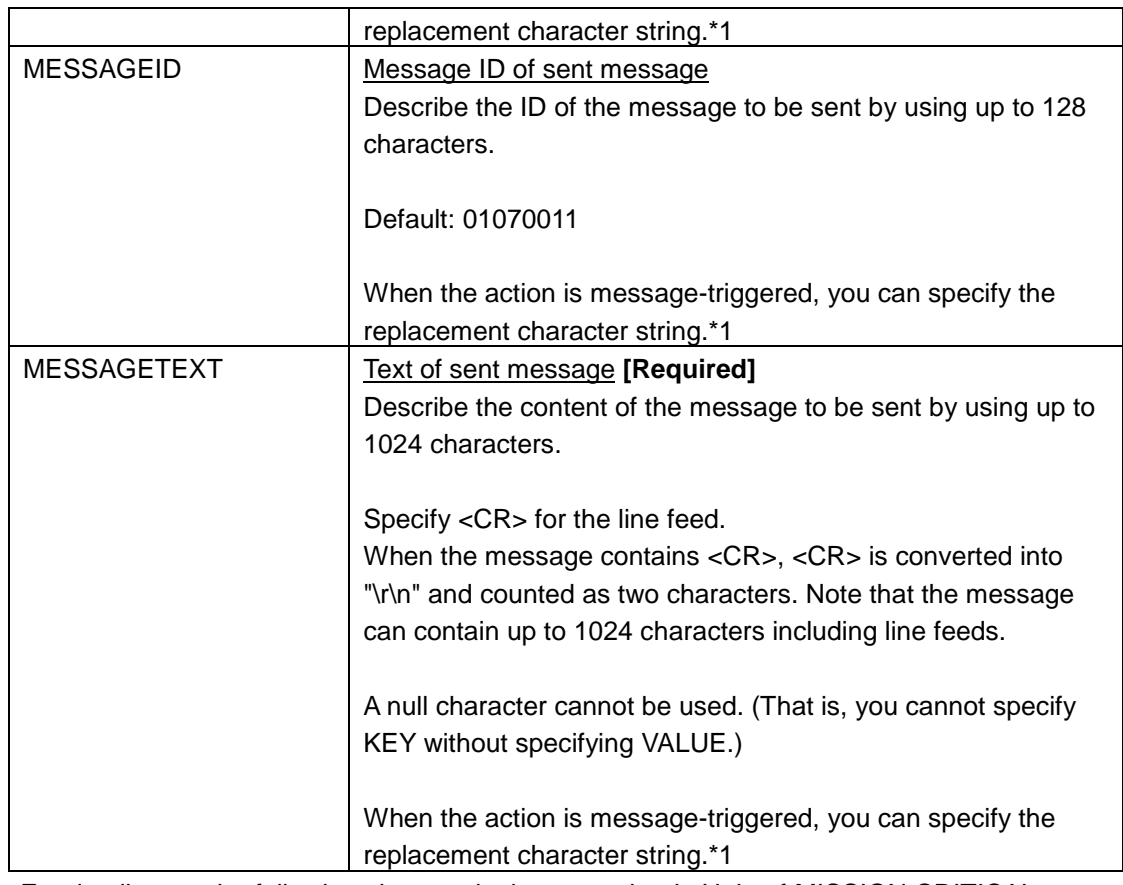

\*1 For details, see the following chapters in the manual or in Help of MISSION CRITICAL OPERATIONS.

[Using Operation Control]

-[How to define an action]

-[Defining action reporting]

-[Specifying an action definition (message transmission)]

### <span id="page-24-0"></span>**2.2.6. User variable section**

### ■[USERVARIABLE\_X] to [END\_USERVARIABLE\_X]

Specify the replacement character string that is used in the command and message sections in this section.

This section can be specified when the action is message-triggered.

Define this section up to eight times within the action section. When making multiple definitions, use numerical values from 1 to 8 in X, such as [USERVARIABLE\_1], [USERVARIABLE\_2]... You can skip numbers.

When the execution condition in the action section is not message trigger, this section cannot be defined.

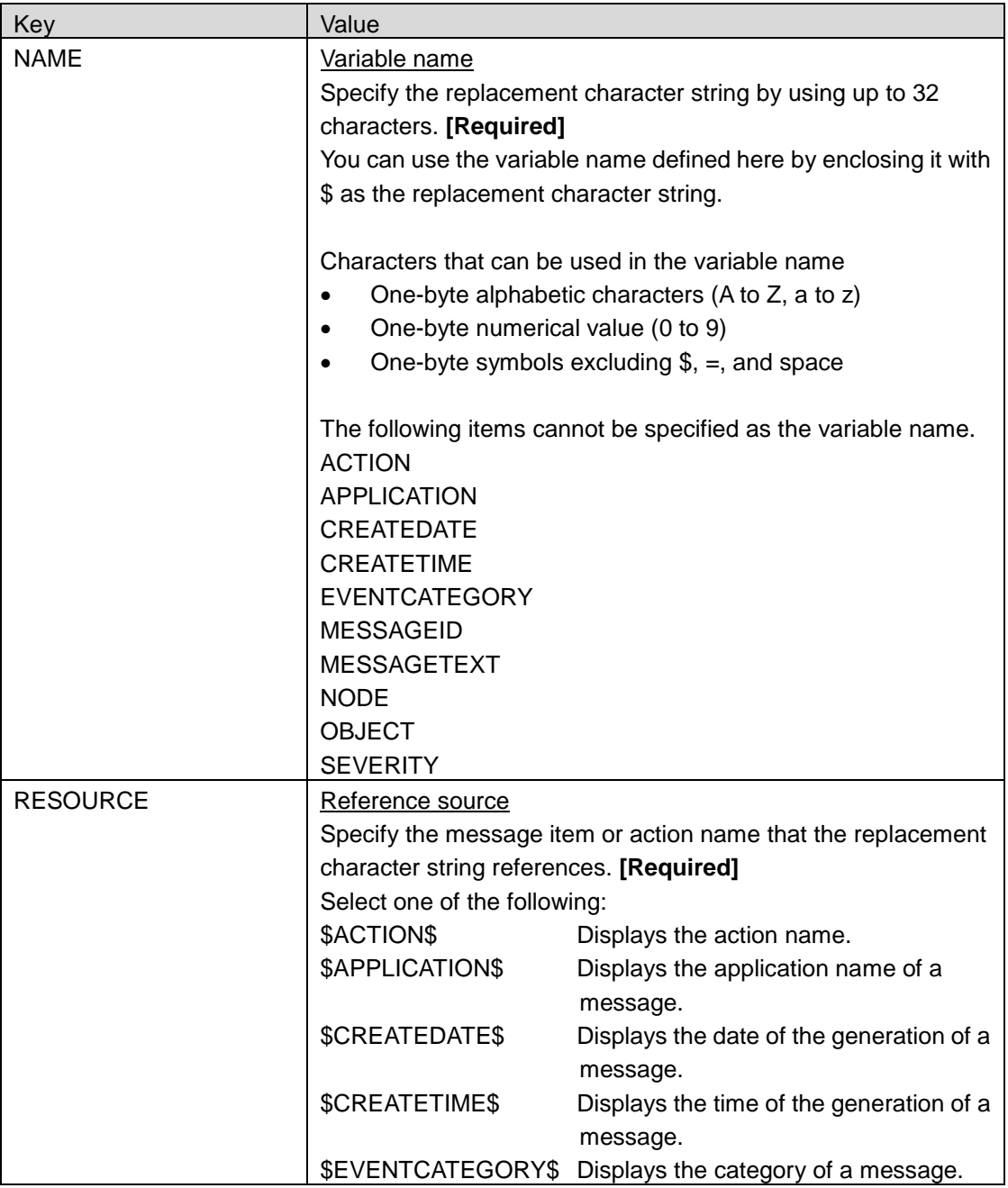

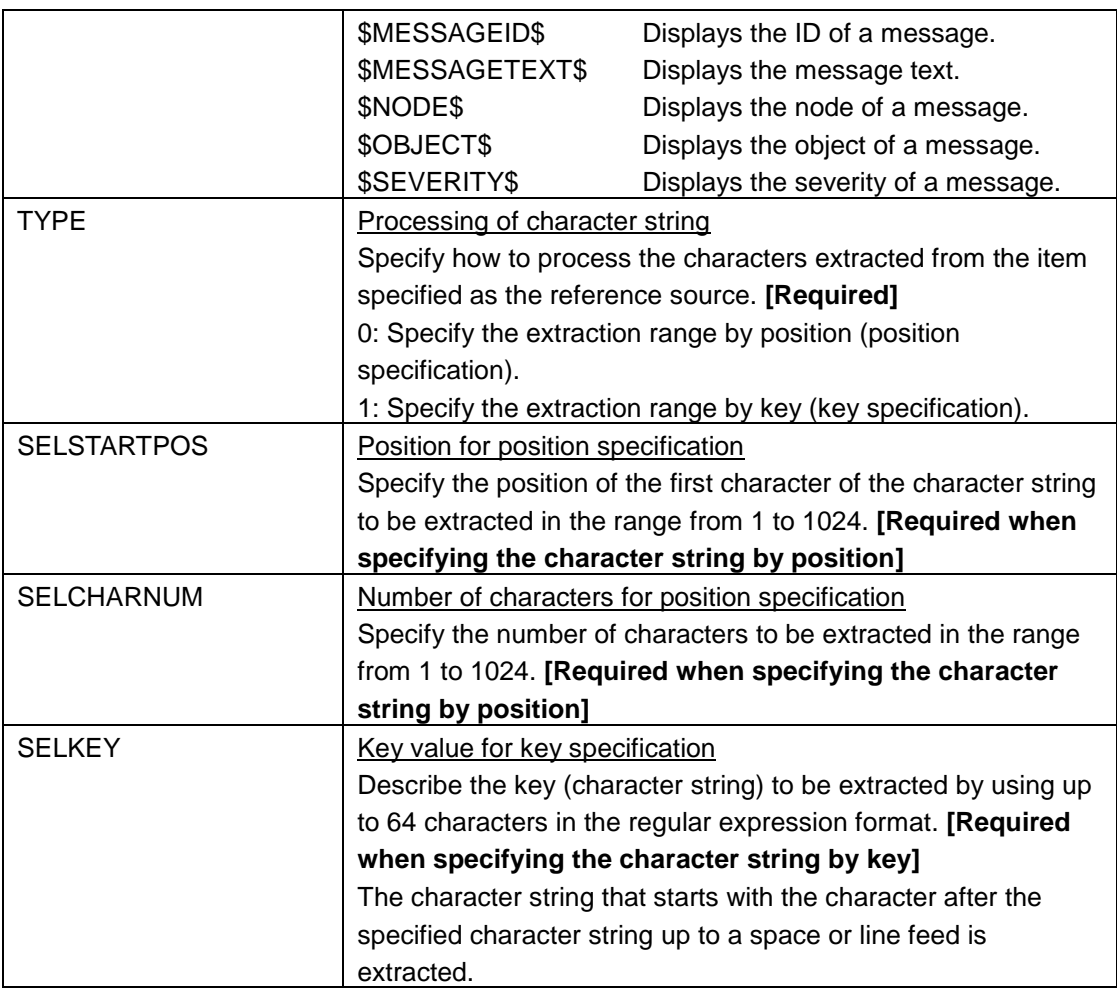

\*1 For details, see the following chapters in the manual or in Help of MISSION CRITICAL OPERATIONS.

[Using Operation Control]

-[How to define an action]

-[Defining action reporting]

-[Defining an extraction condition for the message that triggers execution]

-[Specification example of regular expression]

# <span id="page-26-0"></span>**3. Editing the OperationMgr.ini file**

Specify basic settings for using the operation control function by creating or editing the OperationMgr.ini file. You do not have to create or edit the OperationMgr.ini file if you use the initial values as is.

The OperationMgr.ini file has the following path.

Windows manager:

<Install\_Path>\Manager\sg\OperationMgr.ini

HP-UX manager:

<Install\_Path>/Manager/sg/OperationMgr.ini

- \* <Install\_Path> indicates the installation path of the manager of MISSION CRITICAL OPERATIONS.
- \* When the manager is in the cluster environment, the file must be created and edited for both active and standby nodes.
- \* When you edit the OperationMgr.ini file, restart the manager to apply the changes.

Edit OperationMgr.ini file with a text editor. Definition items of OperationMgr.ini file are shown below.

## <span id="page-26-1"></span>**3.1. Items related to deletion of unused schedules**

Definition concerning the deletion of schedules not used when the import command completes [Import] section

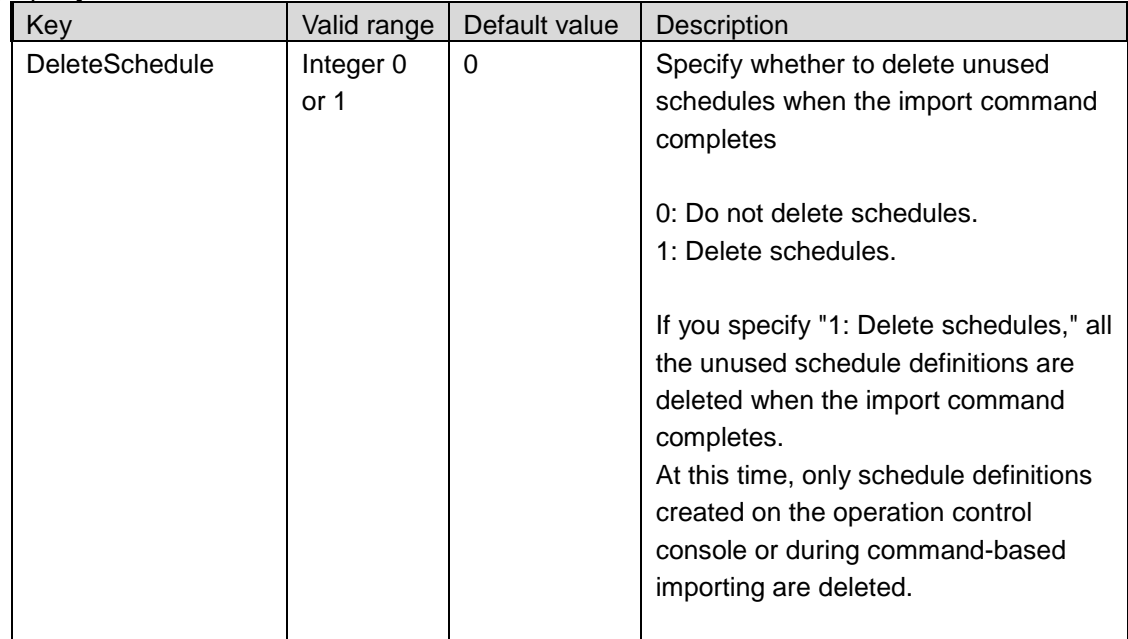

[Import] DeleteSchedule=1

## <span id="page-28-0"></span>**4. Command Reference**

This chapter describes the SG conversion command and the action definition import command. To execute the commands on the UNIX (HP-UX, Linux) manager, the following preparations are required.

- Library path setting Add the following to the environment variable LD\_LIBRARY\_PATH. /opt/UMF/Operations/Manager/bin
- Locale setting Specify UTF-8 for the locale of the execution environment.

### <span id="page-28-1"></span>**4.1. SG conversion command**

This command converts a definition file into an SG object file. This command exists on the machine where the manager is installed.

### **Path**

Windows manager:

<Install\_Path>\Manager\bin\OperationCmd.exe

HP-UX/Linux manager:

<Install\_Path>/Manager/bin/OperationCmd.exe

\* <Install\_Path> indicates the installation path of the manager of MISSION CRITICAL OPERATIONS.

### **Specification method**

OperationCmd.exe SU <ImportConfigFile> [SgObjectFile]

### **Description**

This command creates an SG object file from the import definition file specified by the argument <Import ConfigFile> under the file name specified by [SgObjectFile].

The file specified for [SgObjectFile] is overwritten if it already exists.

If the argument is omitted, Help is displayed.

#### **Parameters**

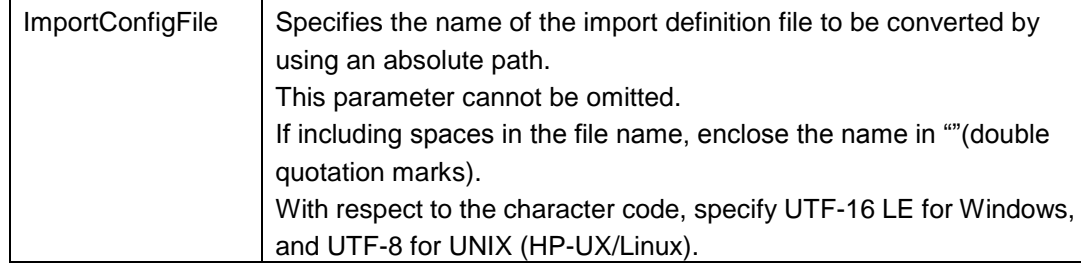

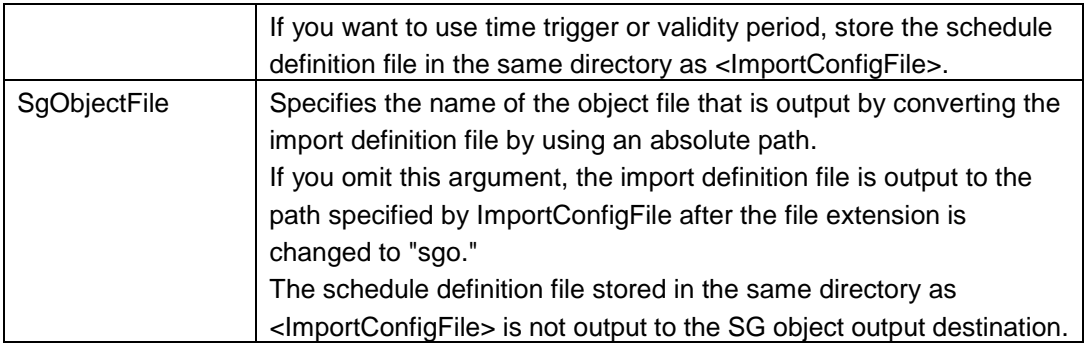

### **Return values**

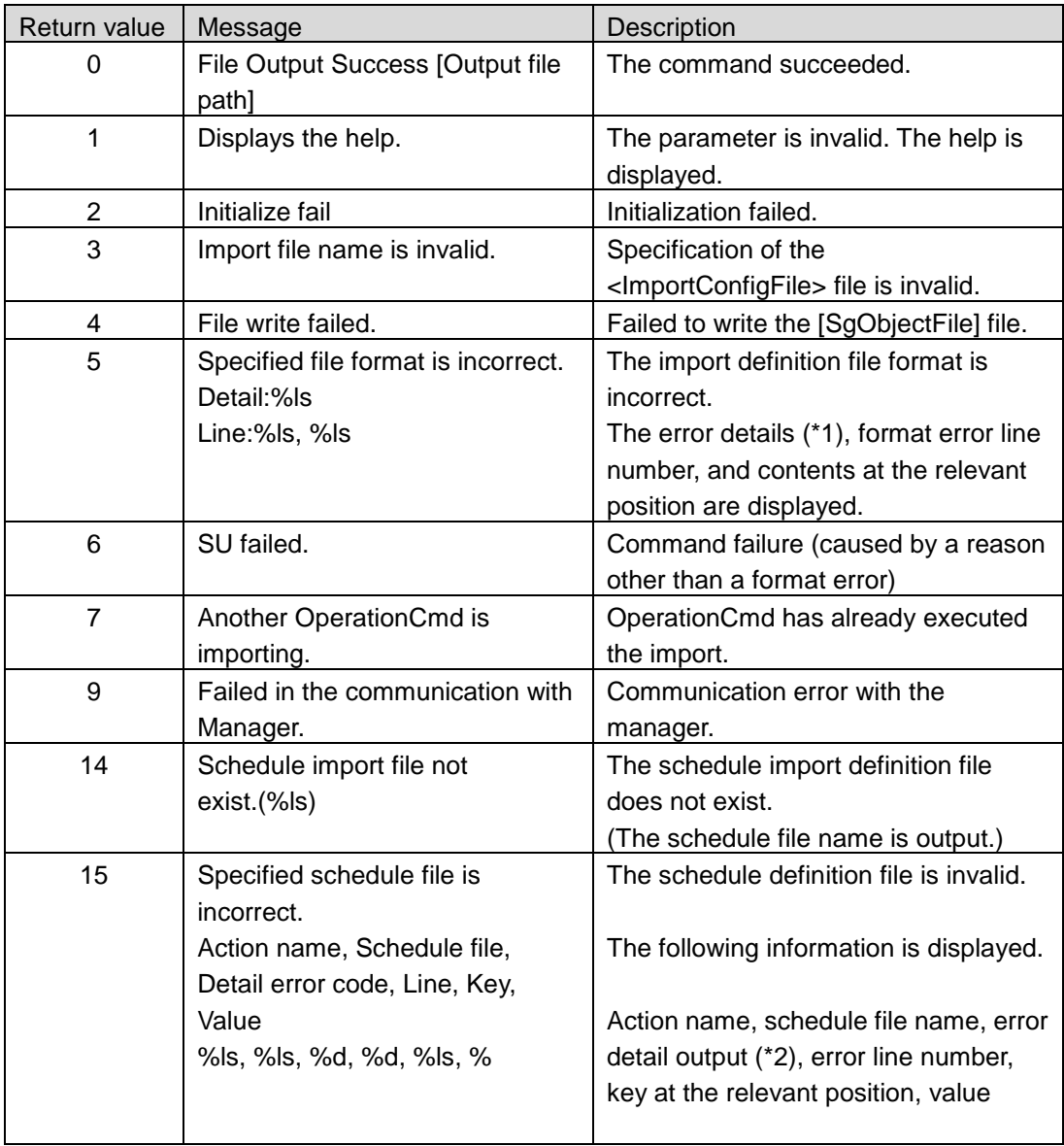

#### \*1 Output of error details

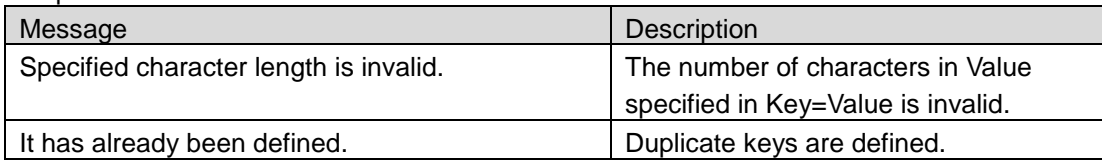

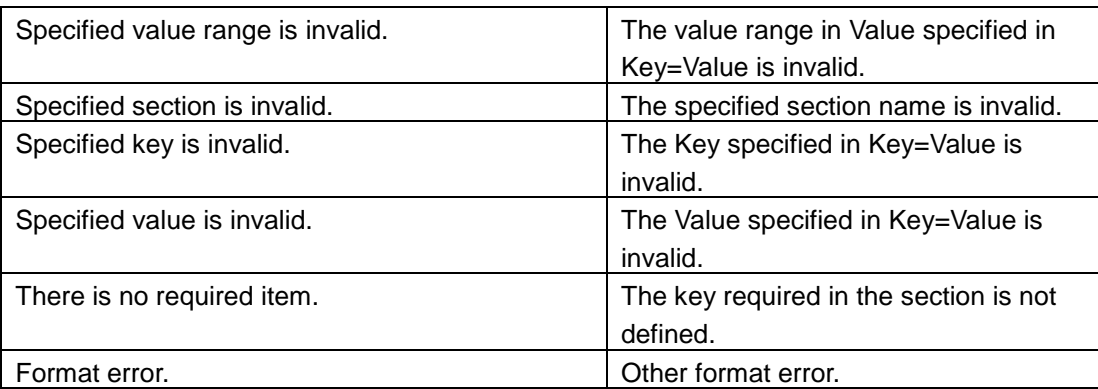

\*2 Output of error details during schedule definition check

The following error code, line number, key, and value are output if the schedule definition check fails. For the line number, key, or value, the error details are output only in case of errors for which "Display" is shown in the table. For other errors, a null character is output.

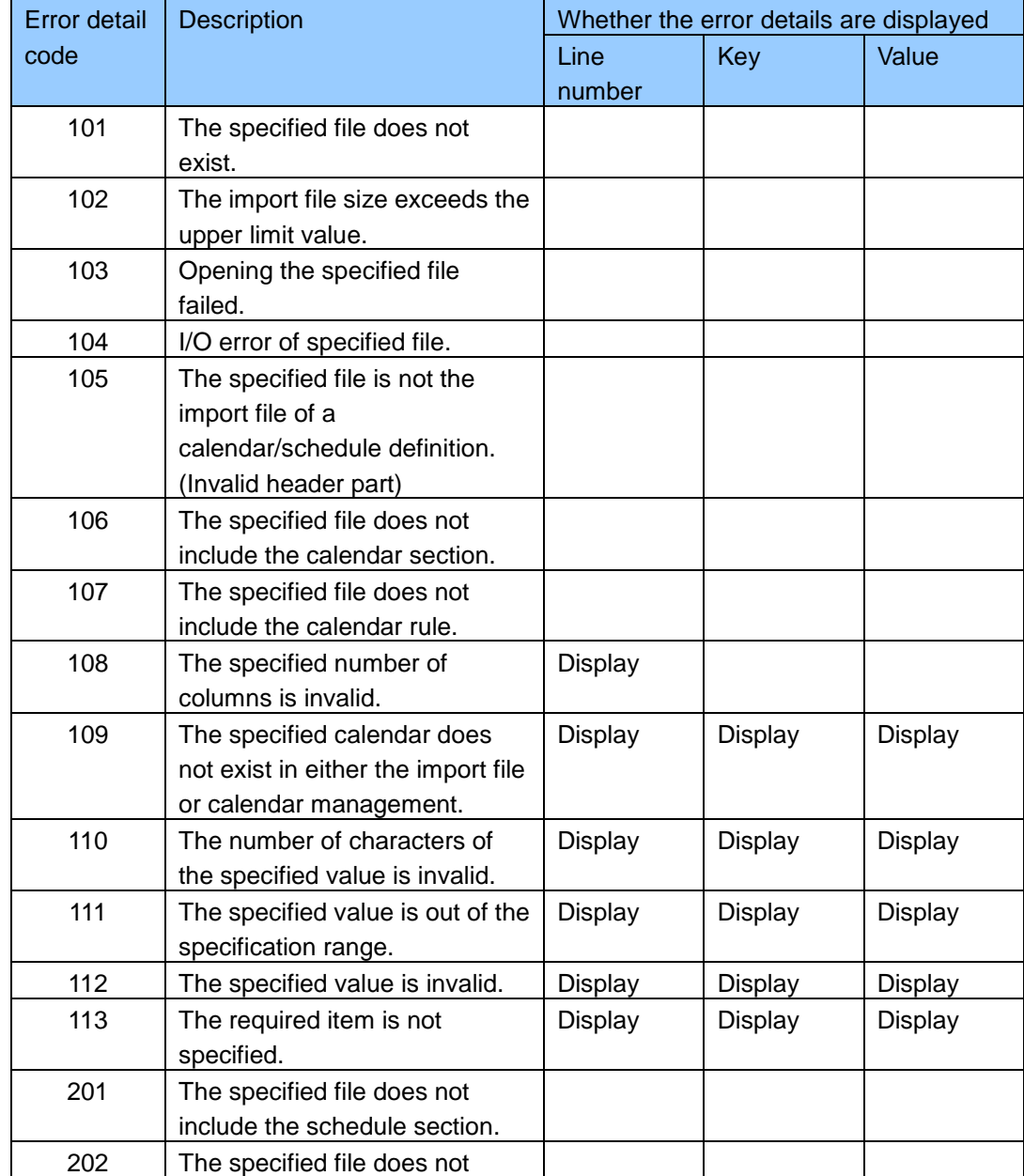

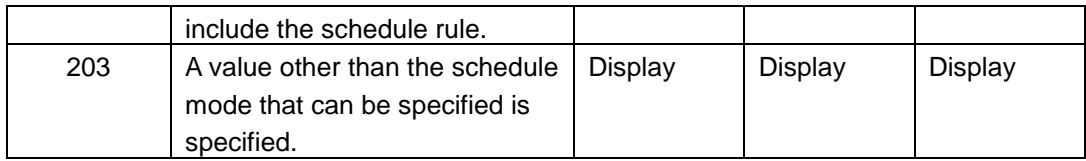

### **Help display**

Usage:

Type1: OperationCmd.exe SU <ImportConfigFile> [SgObjectFile]

ImportConfigFile : Import configuration file name. SgObjectFile : Sg object file name

## <span id="page-33-0"></span>**4.2. Action definition import command**

This command is used to import an SG object file into the manager and update definition information. This command exists on the machine where the manager is installed.

### **Path**

Windows manager: <Install\_Path>\Manager\bin\OperationCmd.exe

HP-UX/Linux manager: <Install\_Path>/Manager/bin/OperationCmd.exe

<Install\_Path> indicates the installation path of the manager of MISSION CRITICAL OPERATIONS.

### **Specification method**

OperationCmd.exe IMPORT <SgObjectFile>

#### **Description**

This command imports all the tree structure and action definitions of the file specified by the argument <SgObjectFile> from the manager to the groups and actions under the control of the operation control view at once.

If importing is successful, all the tree structures and action definitions (including action and command histories) are deleted except for the groups and actions with the same name. If the argument is omitted, Help is displayed.

Command execution fails in the following cases.

- When the manager is stopped when the command is executed
- The monitoring terminal in definition mode exists when the command is executed.
- A file other than the one created by using the SG conversion command is specified for <SgObjectFile>.
- An action is being executed, waiting to be checked, or on hold during command execution.

#### **Parameters**

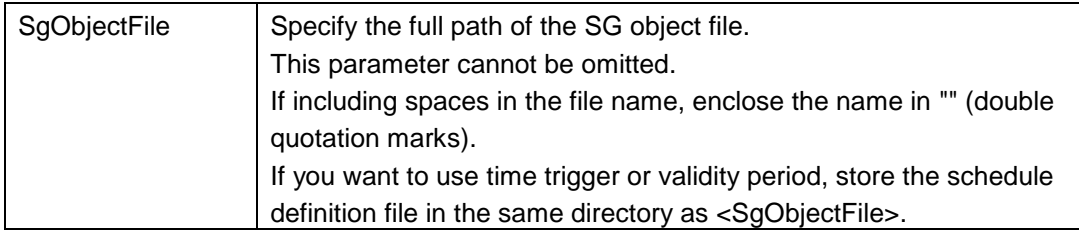

#### **Return values**

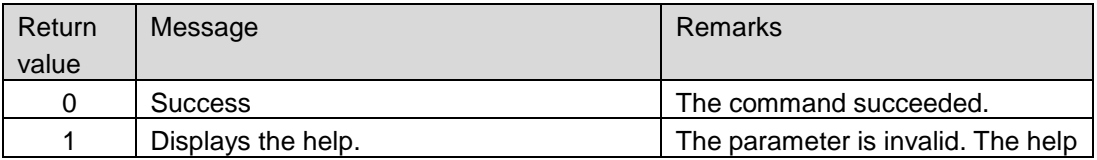

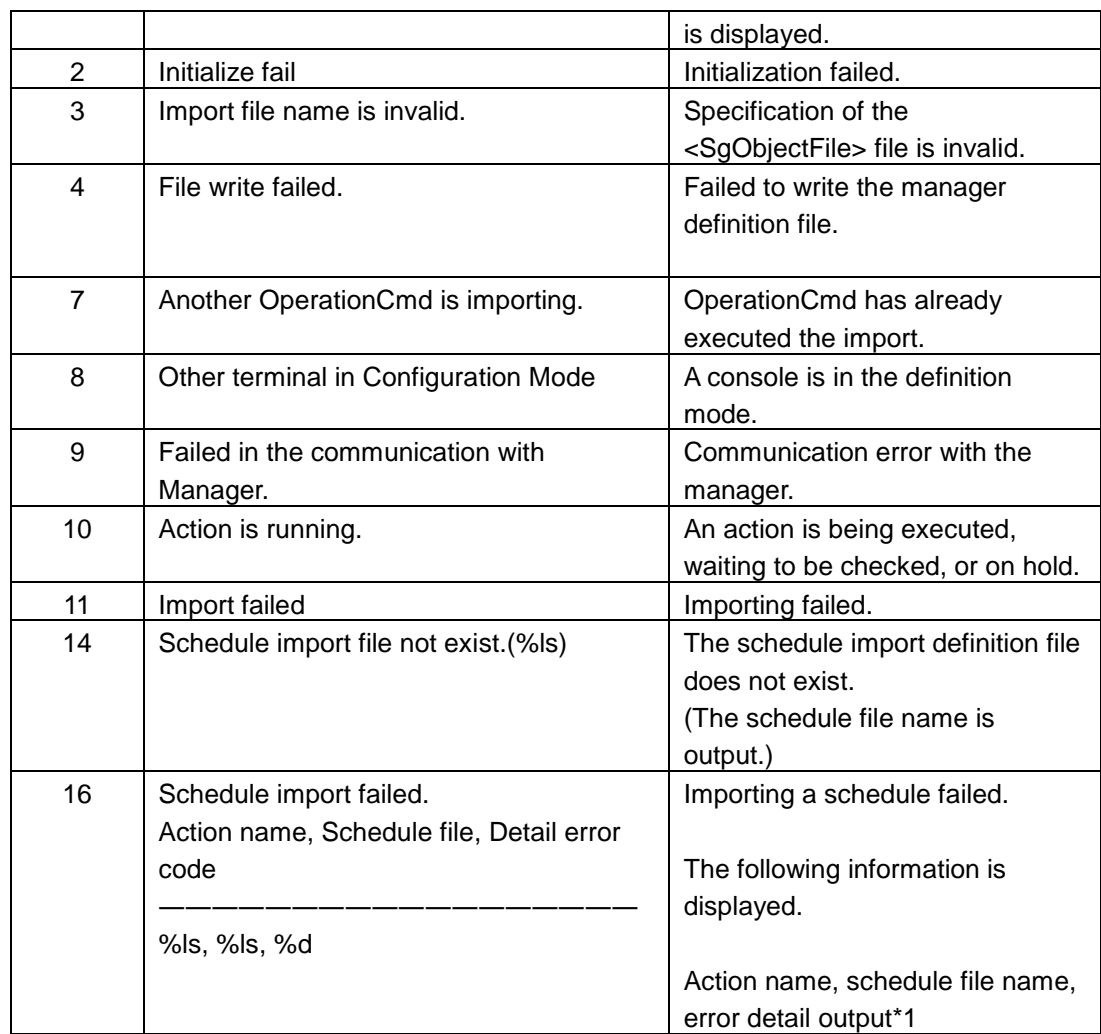

\*1 Output of error details during schedule importing

The following error code is output if schedule importing fails.

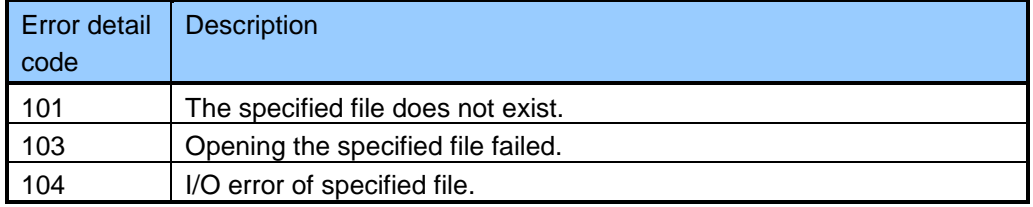

### **Help display**

Usage: Type2: OperationCmd.exe IMPORT <SgObjectFile> SgObjectFile : Sg object file name.

### **Notes**

- Importing is not canceled if you forcibly terminate the command during importing.
- It is recommended to perform a backup before importing.
- Use the same version of the console as the manager version.

## <span id="page-35-1"></span><span id="page-35-0"></span>**5.1. Items that cannot be defined when importing**

The following action definition is not subject to importing.

"Report setting" definition for a message-triggered action

### <span id="page-35-2"></span>**5.2. Rollback if importing fails**

In the import process, all the actions are imported before all the schedules are imported. Rollback is not performed importing a schedule fails after all the actions are completely imported. If importing a schedule definition fails, restore the backed up SG, resolve the failure according to the details of the error output by the command, and try importing again.

# <span id="page-36-0"></span>**6. Notes**

## <span id="page-36-1"></span>**6.1. Function to import SG by using a command**

- It is recommended to perform an SG backup before importing.
- A file exported from the console cannot be used as the import definition file for the function to import action definitions by using a command.
- Use the same version of the console as the manager version.
- When executed, the SG conversion command communicates with the manager for action definitions for which a schedule is set. Therefore, you must start the manager in advance.
- While a command is executing the import process, the definition check will fail if you execute the SG conversion command for definitions with time trigger and validity period settings (definitions that use a schedule) using another command.
- The SG conversion command will fail if you execute the import command while the SG conversion command is being executed for a definition file that contains an action section that uses a schedule.
- Online SG backup will fail if executed while the import command is being executed.
- Online SG restoration will fail if executed while the import command is being executed.

# <span id="page-37-0"></span>**7. Appendix: Severity ID List**

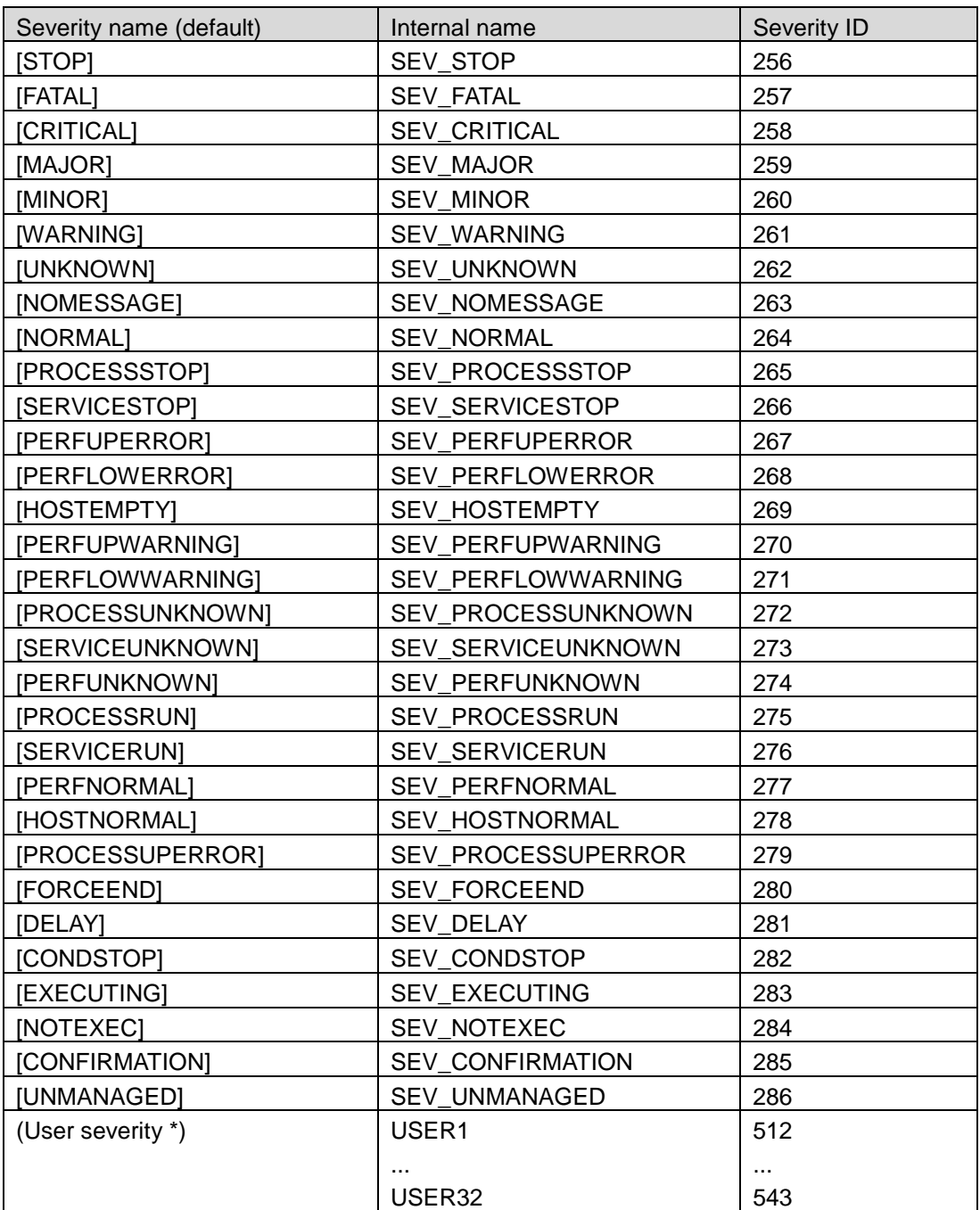

The importance ID of the user importance USERn is 511+n.